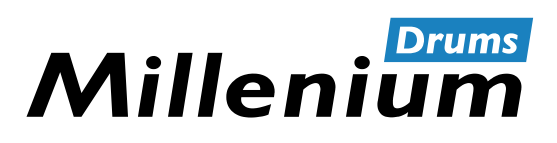

MPS-1000

# Bedienungsanleitung Bedienungsanleitung

E-Drum Modul

Thomann GmbH Hans-Thomann-Straße 1 96138 Burgebrach Deutschland Telefon: +49 (0) 9546 9223-0 Internet: www.thomann.de

17.05.2023, ID: 528678, 511732 (V2)

# **Inhaltsverzeichnis**

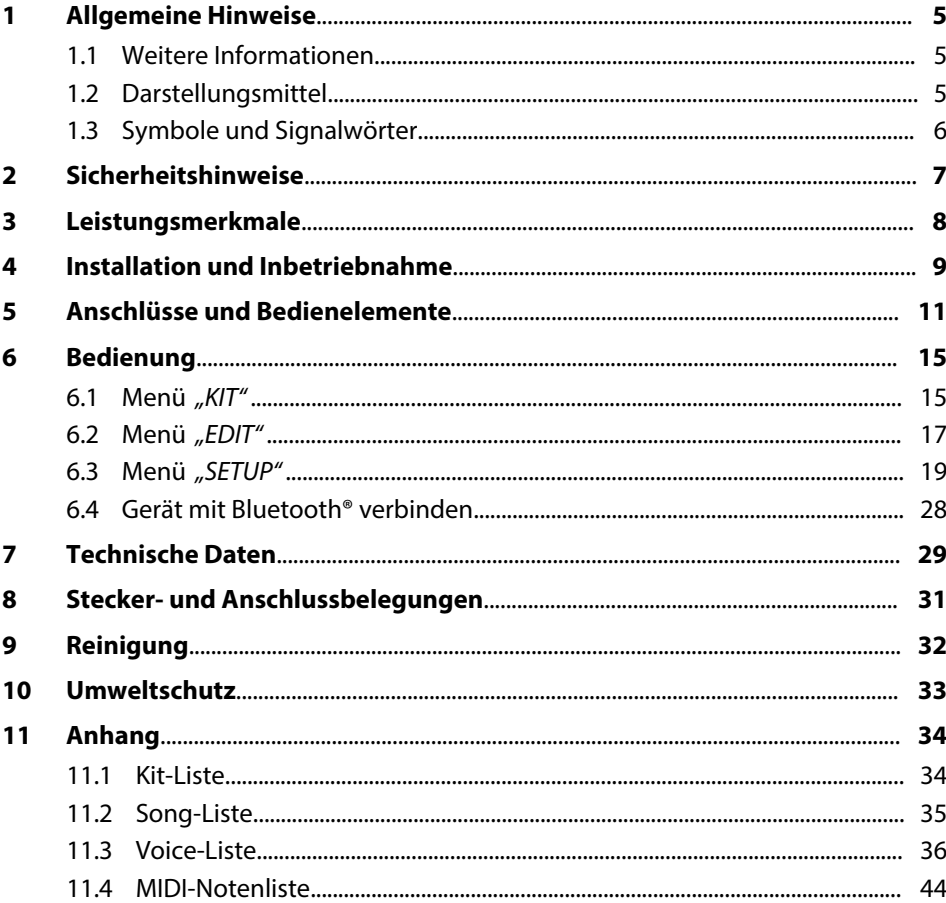

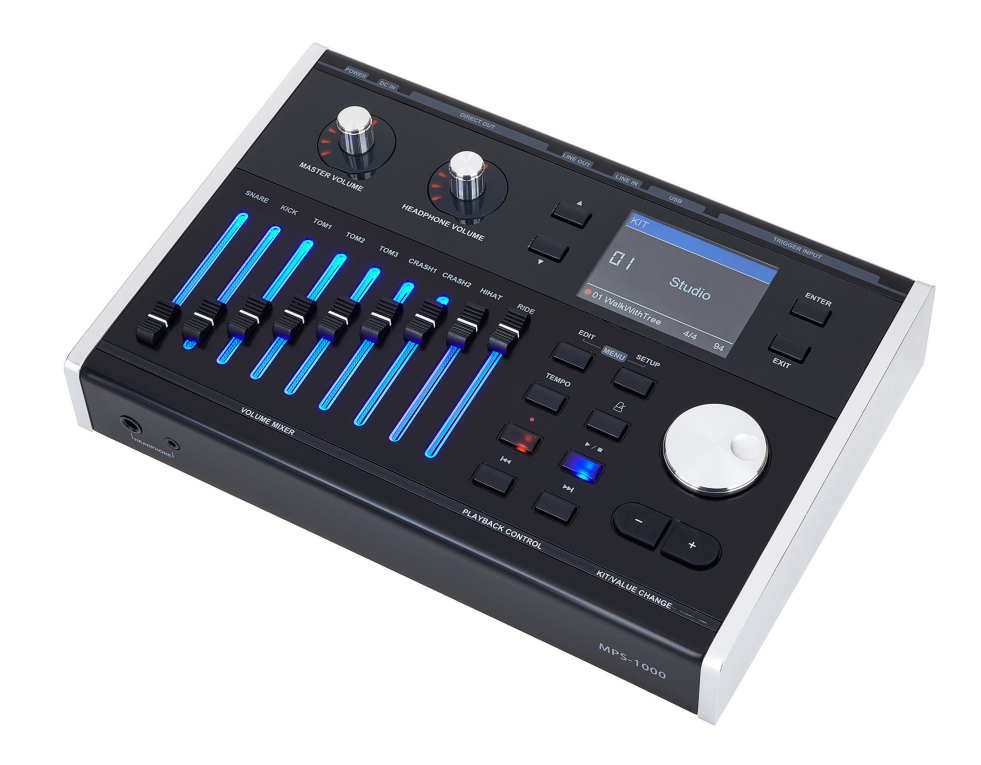

## <span id="page-4-0"></span>**1 Allgemeine Hinweise**

Diese Bedienungsanleitung enthält wichtige Hinweise zum sicheren Betrieb des Geräts. Lesen und befolgen Sie die angegebenen Sicherheitshinweise und Anwei‐ sungen. Bewahren Sie die Anleitung zum späteren Nachschlagen auf. Sorgen Sie dafür, dass sie allen Personen zur Verfügung steht, die das Gerät verwenden. Sollten Sie das Gerät verkaufen, achten Sie bitte darauf, dass der Käufer diese Anleitung erhält.

Unsere Produkte und Bedienungsanleitungen unterliegen einem Prozess der konti‐ nuierlichen Weiterentwicklung. Daher bleiben Änderungen vorbehalten. Bitte infor‐ mieren Sie sich in der aktuellsten Version dieser Bedienungsanleitung, die für Sie unter *www.thomann.de* bereitliegt.

## **1.1 Weitere Informationen**

Auf unserer Homepage (*www.thomann.de)* finden Sie viele weitere Informationen und Details zu den folgenden Punkten:

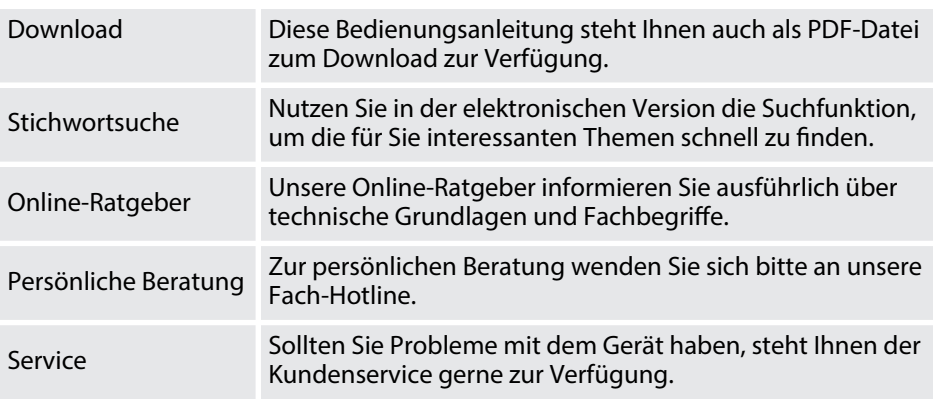

## **1.2 Darstellungsmittel**

In dieser Bedienungsanleitung werden die folgenden Darstellungsmittel verwendet:

**Beschriftungen**

Die Beschriftungen für Anschlüsse und Bedienelemente sind durch eckige Klammern und Kursivdruck gekennzeichnet.

**Beispiele:** Regler *[VOLUME]*, Taste *[Mono]*.

**Anzeigen**

Am Gerät angezeigte Texte und Werte sind durch Anführungszeichen und Kursiv‐ druck markiert.

**Beispiele:** *"24ch"*, *"OFF"*.

<span id="page-5-0"></span>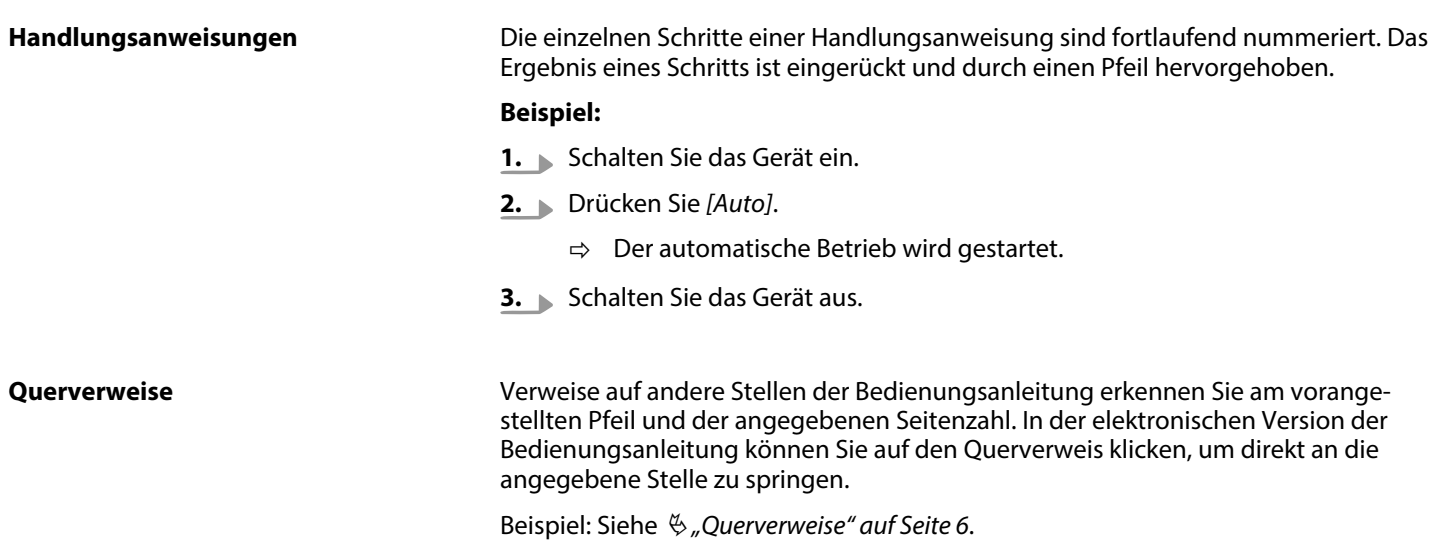

## **1.3 Symbole und Signalwörter**

In diesem Abschnitt finden Sie eine Übersicht über die Bedeutung der Symbole und Signalwörter, die in dieser Bedienungsanleitung verwendet werden.

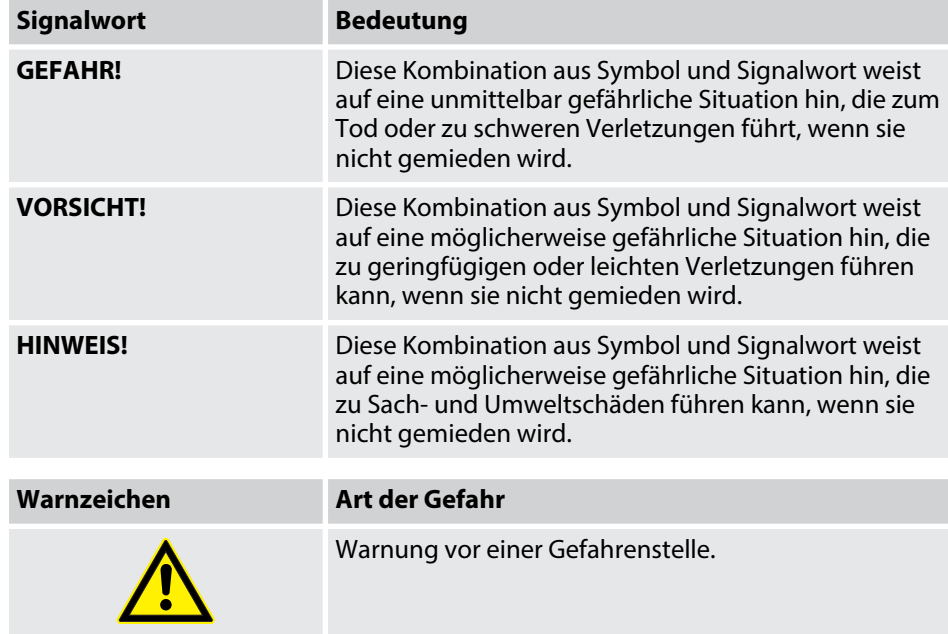

# <span id="page-6-0"></span>**2 Sicherheitshinweise**

#### **Bestimmungsgemäßer Gebrauch**

Drum-Module dienen zur Umsetzung digitaler Triggersignale von Drum-Pads in ver‐ schiedene Schlagzeugsounds. Verwenden Sie das Gerät ausschließlich wie in dieser Bedienungsanleitung beschrieben. Jede andere Verwendung sowie die Verwendung unter anderen Betriebsbedingungen gelten als nicht bestimmungsgemäß und können zu Personen- oder Sachschäden führen. Für Schäden, die aus nicht bestim‐ mungsgemäßem Gebrauch entstehen, wird keine Haftung übernommen.

Das Gerät darf nur von Personen benutzt werden, die über ausreichende physische, sensorische und geistige Fähigkeiten sowie über entsprechendes Wissen und Erfah‐ rung verfügen. Andere Personen dürfen das Gerät nur benutzen, wenn sie von einer für ihre Sicherheit zuständigen Person beaufsichtigt oder angeleitet werden.

#### **Sicherheit**

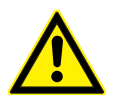

#### **Gefahren für Kinder**

Sorgen Sie dafür, dass Kunststoffhüllen, Verpackungen, etc. ordnungsgemäß entsorgt werden und sich nicht in der Reichweite von Babys und Kleinkindern befinden. Erstickungsgefahr! Achten Sie darauf, dass Kinder keine Kleinteile vom Gerät (z.B. Bedien‐ knöpfe o.ä.) lösen. Sie könnten die Teile verschlucken und daran ersticken! Lassen Sie Kinder nicht unbeaufsichtigt elektrische Geräte benutzen.

## **VORSICHT!**

**GEFAHR!**

#### **Mögliche Gehörschäden**

Bei angeschlossenen Lautsprechern oder Kopfhörern kann das Gerät Lautstärken erzeugen, die zu vorübergehender oder perma‐ nenter Beeinträchtigung des Gehörs führen können. Betreiben Sie das Gerät nicht ununterbrochen mit hoher Lautstärke. Redu‐ zieren Sie die Lautstärke sofort, falls Ohrgeräusche oder Ausfälle des Gehörs auftreten sollten.

#### **HINWEIS!**

#### **Betriebsbedingungen**

Das Gerät ist für die Benutzung in Innenräumen ausgelegt. Um Beschädigungen zu vermeiden, setzen Sie das Gerät niemals Flüs‐ sigkeiten oder Feuchtigkeit aus. Vermeiden Sie direkte Sonneneinstrahlung, starken Schmutz und starke Vibrationen. Betreiben Sie das Gerät nur innerhalb der Umgebungsbedingungen, die im Kapitel "Technische Daten" der Bedienungsanleitung angegeben sind. Vermeiden Sie starke Temperaturschwankungen und schalten Sie das Gerät nicht sofort nach Temperaturschwankungen ein (zum Beispiel nach dem Transport bei niedrigen Außentemperaturen). Staub und Schmutzablagerungen im Inneren können das Gerät beschädigen. Das Gerät sollte bei entsprechenden Umgebungsbedingungen (Staub, Rauch, Nikotin, Nebel usw.) regelmäßig von qualifiziertem Fachpersonal gewartet werden, um Schäden durch Überhitzung und andere Fehlfunktionen zu vermeiden.

#### **HINWEIS!**

#### **Externe Stromversorgung**

Das Gerät wird von einem externen Netzteil mit Strom versorgt. Bevor Sie das externe Netzteil anschließen, überprüfen Sie, ob die Spannungsangabe darauf mit Ihrem örtlichen Stromversorgungsnetz übereinstimmt und ob die Netzsteckdose über einen Feh‐ lerstromschutzschalter (FI) abgesichert ist. Nichtbeachtung kann zu einem Schaden am Gerät und zu Verletzungen des Benutzers führen. Wenn Gewitter aufziehen oder wenn Sie das Gerät längere Zeit nicht benutzen wollen, trennen Sie das externe Netzteil vom Stromversorgungsnetz, um die Gefahr eines elektrischen Schlags oder eines Brands zu verringern.

## **HINWEIS!**

#### **Mögliche Fleckenbildung**

Der enthaltene Weichmacher in den Gummifüßen dieses Produkts kann unter Umständen mit der Beschichtung des Untergrunds reagieren und nach einiger Zeit dunkle Schatten hinterlassen, die sich nicht wieder entfernen lassen. Bitte bringen Sie die Gum‐ mifüße im Zweifelsfall nicht in direkten Kontakt mit dem Untergrund und benutzen Sie gegebenenfalls eine geeignete Unterlage, z.B. Filzgleiter oder Ähnliches.

## <span id="page-7-0"></span>**3 Leistungsmerkmale**

- komplettes E-Drum-Set im Look akustischer Drum-Sets
- Holz-Kessel mit Finish Grey Line
- Drum-Pads mit doppellagigen Mesh Heads
- $\blacksquare$  voll bespielbare Beckenpads
- Zwei-Zonen-Pads
- Crash- und Ride-Pads mit Abstoppfunktion
- $\blacksquare$  820 Sounds
- $\blacksquare$  70 Songs
- $\blacksquare$  40 Drum-Kits
- 40 Benutzer-Kits
- 23 Effekte
- farbiges 3,2-Zoll-TFT-Display
- 9 beleuchtete Fader für Padlautstärke
- Aufnahme-Funktion (Quick Record)
- Metronom
- **4-Band-Equalizer (DSP)**
- Reverb-Effekt, Distortion (FX) und Kompressor
- Flexible Belegung der Pads
- Bluetooth®
- Anschlüsse: Kopfhörer, externe Trigger, USB, USB-MIDI, Line out, Line in
- Standby-Funktion

# <span id="page-8-0"></span>**4 Installation und Inbetriebnahme**

**Rack aufbauen, Pads und Pedale anschließen**

**Pads anschließen**

## **Netzteil anschließen**

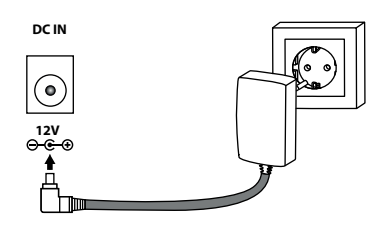

**USB-Geräte anschließen**

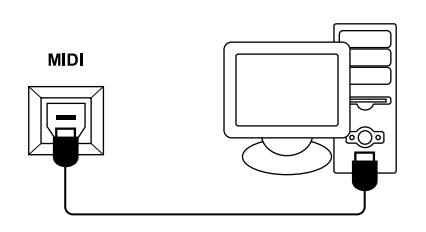

## **Audiogeräte anschließen**

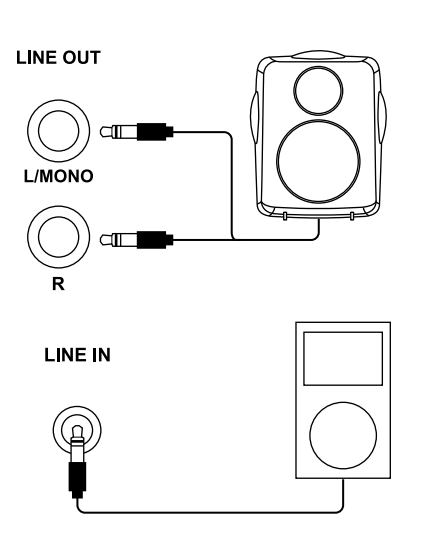

Der Aufbau des Racks und die Montage der Pads und Pedale werden in der mitgelie‐ ferten Set-Aufbauanleitung detailliert beschrieben. Überprüfen Sie abschließend, ob alle Verbindungskabel zwischen den Pads und dem Drum-Modul korrekt ange‐ schlossen sind.

Verbinden Sie den mitgelieferten D-Sub-Stecker des Pad-Anschlusskabels mit der D-Sub-Eingangsbuchse auf der Rückseite des Drum-Moduls.

Verbinden Sie das mitgelieferte Netzteil mit dem Eingang *[DC IN]* auf der Rückseite des Drum-Moduls und stecken Sie anschließend den Netzstecker in die Steckdose.

Verbinden Sie Ihren PC mit dem USB-MIDI-Anschluss auf der Rückseite des Drum-Moduls.

Verbinden Sie die Eingänge Ihres Verstärkers oder aktiven Monitors mit den Aus‐ gangsbuchsen *[LINE OUT]* auf der Rückseite des Drum-Moduls. Verbinden Sie CDund MP3-Player usw. mit der Eingangsbuchse *[LINE IN]* auf der Rückseite des Drum-Moduls.

## **Kopfhörer anschließen**

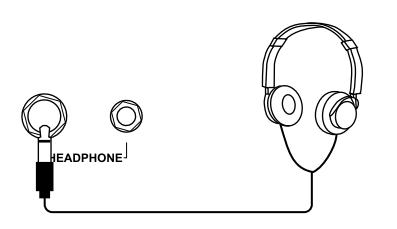

Verbinden Sie Ihre Stereo-Kopfhörer mit dem Ausgang *[HEADPHONE]* auf der Front‐ seite des Drum-Moduls.

# <span id="page-10-0"></span>**5 Anschlüsse und Bedienelemente**

## **Bedienpanel**

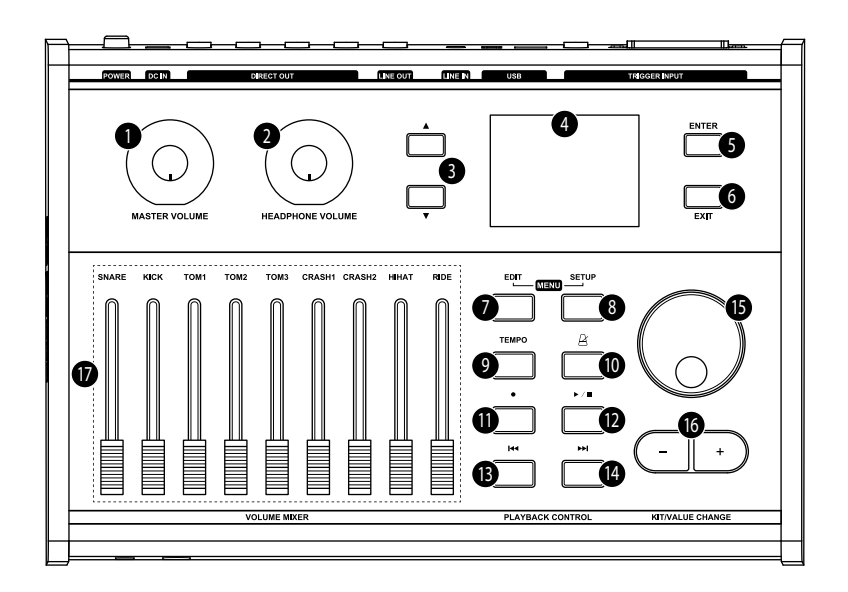

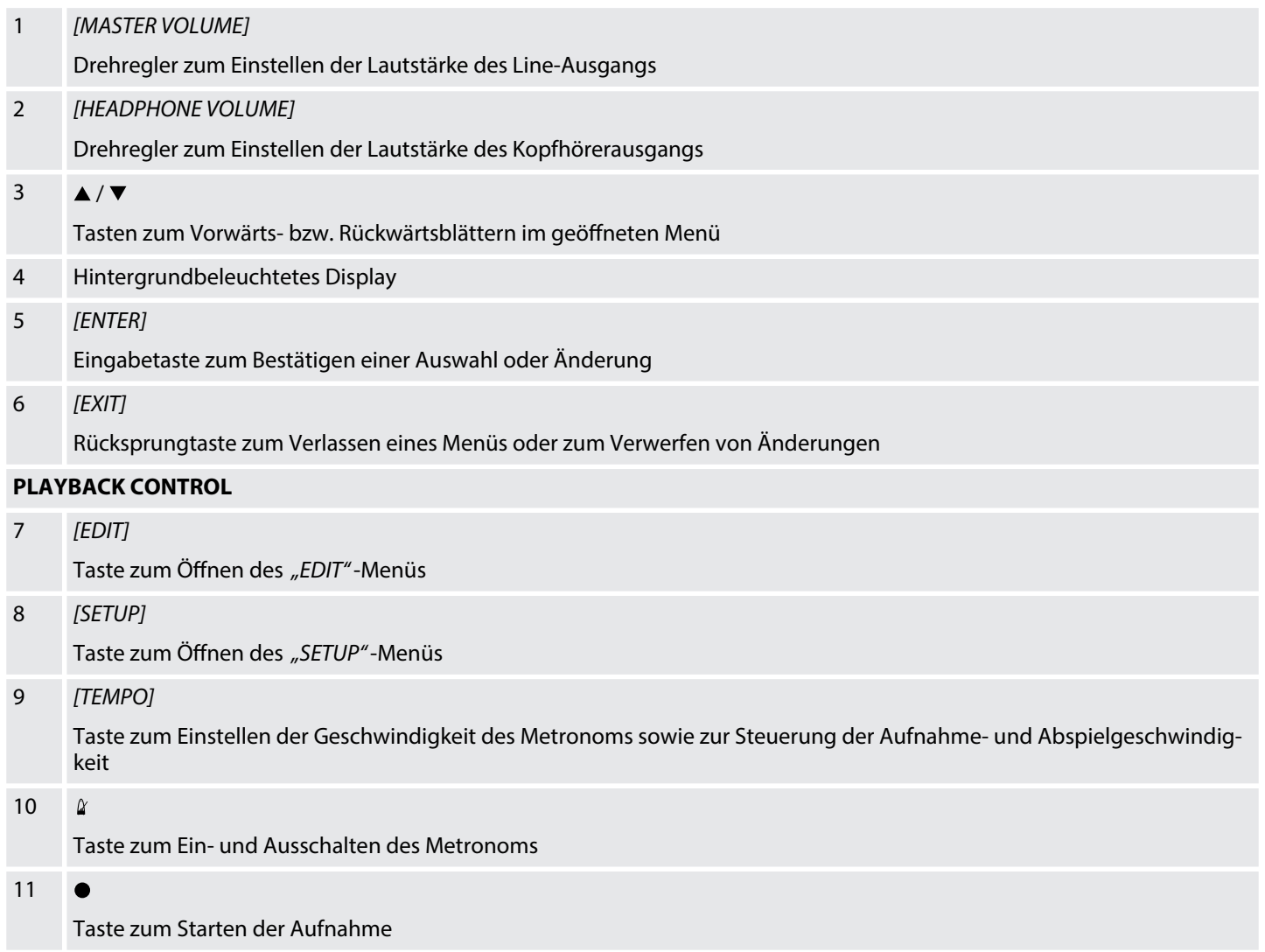

## 12  $\blacktriangleright$  /

Taste zum Starten und Beenden der Wiedergabe von Songs und zum Beenden einer Aufnahme, im *"EDIT"*- und *"SETUP"*- *"ADVANCE"*-Menü zur Vorschau des aktuell eingestellten Sounds

#### 13  $\overline{144}$

Taste zum Springen zum vorherigen Song, im *"EDIT"*- und *"SETUP"*-*"ADVANCE"*-Menü zum Springen zum vorherigen Trigger

#### 14  $\blacktriangleright$

Taste zum Springen zum nächsten Song, im *"EDIT"*- und *"SETUP"*-*"ADVANCE"*-Menü zum Springen zum nächsten Trigger

#### **KIT/VALUE CHANGE**

## 15 Drehregler

Erhöht bzw. verringert den Wert des aktuell ausgewählten Parameters

## 16  $[-1][+1]$

Tasten zum Erhöhen bzw. Verringern des Anzeigewerts. Drücken Sie beide Tasten gleichzeitig, um den angezeigten Wert auf den Wert vor der Änderung zurückzusetzen.

## 17 *[VOLUME MIXER]*

Lautstärkefader für die jeweiligen Drum-Pads

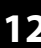

## **Front- und Rückseite**

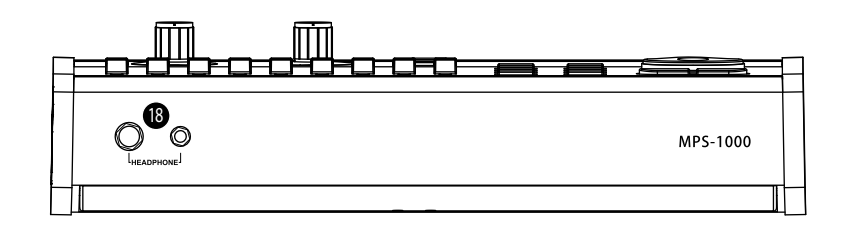

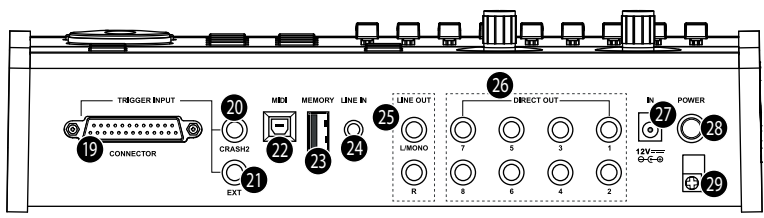

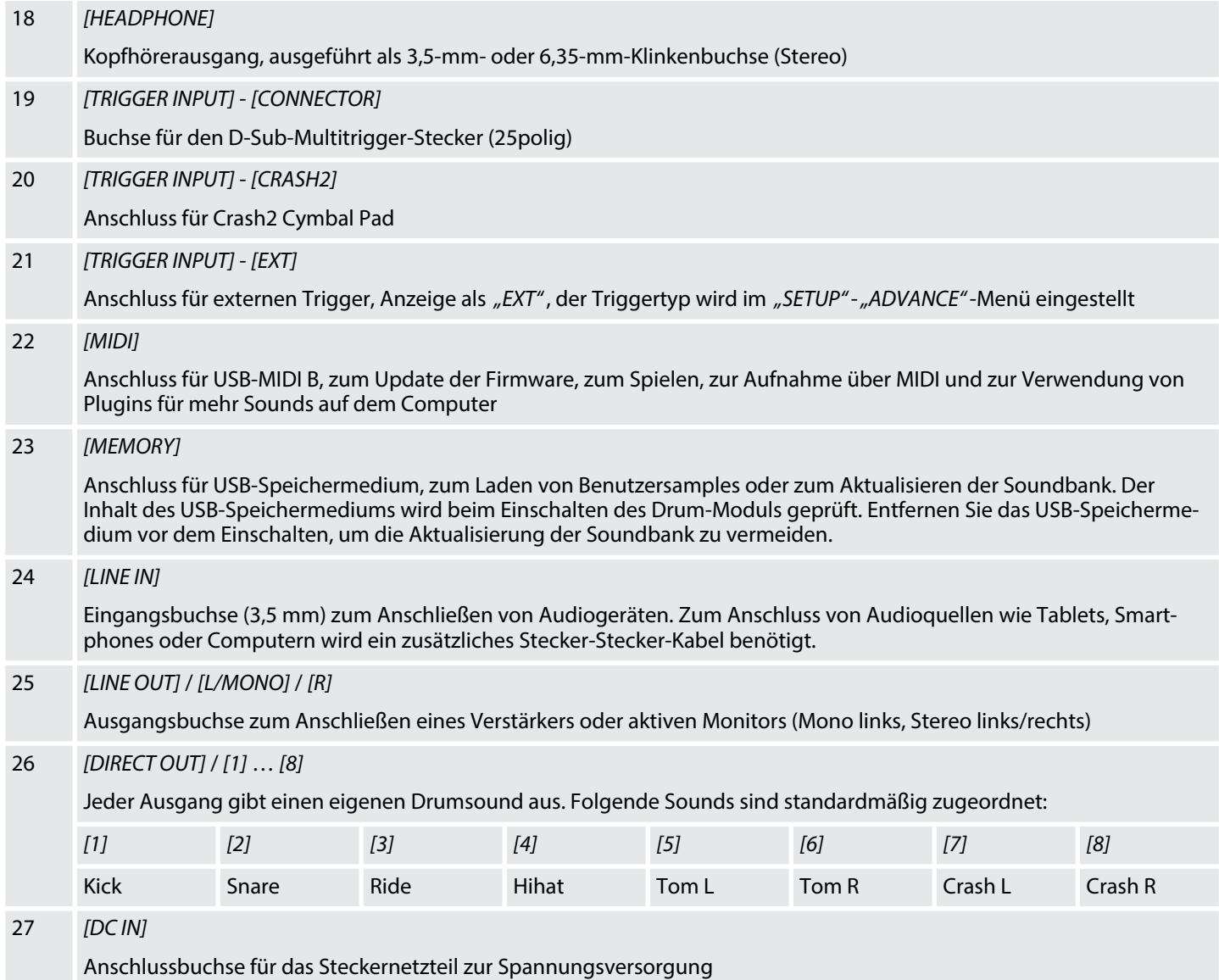

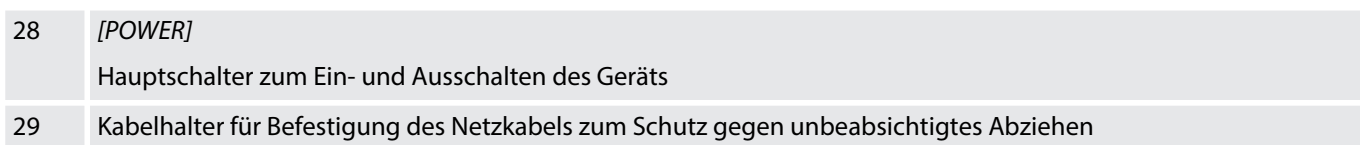

# <span id="page-14-0"></span>**6 Bedienung**

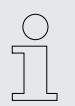

*Die Beschriftung des Displays wird in dieser Anleitung in englischer Sprache beschrieben. Um die Sprache zu ändern, gehen Sie wie unter* Ä *[Kapitel 6.3](#page-18-0) ["Menü "SETUP"" auf Seite 19](#page-18-0) beschrieben vor.*

**Einschalten**

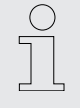

*Prüfen Sie vor dem Einschalten alle Kabelverbindungen auf korrekten Sitz.*

*Drehen Sie vor dem Einschalten die beiden Lautstärkeregler des Drum-Moduls auf Minimum.*

Schalten Sie das Drum-Modul mit dem Hauptschalter *[POWER]* auf der Geräterück‐ seite ein.

#### **Standby-Funktion**

Das Gerät schaltet automatisch in den Standby-Betrieb, wenn Sie während des ein‐ gestellten Intervalls (siehe  $\frac{1}{2}$  Kapitel 6.3 "Menü "SETUP" " auf Seite 19) keine der Tasten betätigen und keines der angeschlossenen Pads anschlagen. Drücken Sie zum Wiedereinschalten des Geräts erneut den Hauptschalter *[POWER]*.

## **6.1 Menü** *"KIT"*

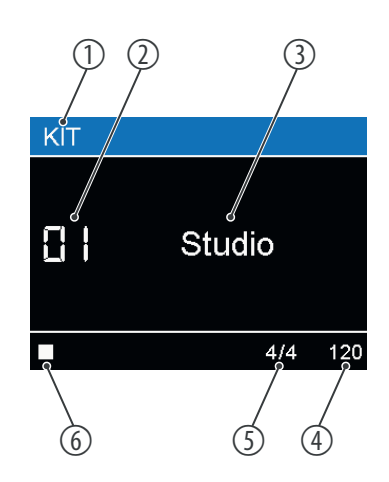

**Drum-Kit auswählen**

Nach dem Einschalten des Drum-Moduls zeigt das Display folgendes an:

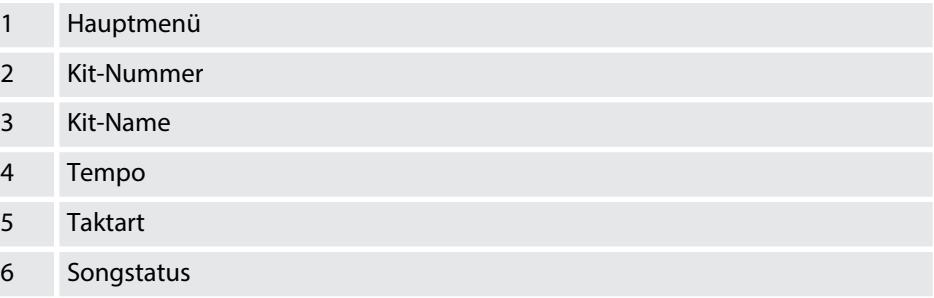

Ein Drum-Kit ist eine Zusammenstellung, in der jedem Trigger ein bestimmter Sound und mehrere Klangparameter zugeordnet sind. Durch die Auswahl eines Drum-Kits können Sie den Klang Ihres E-Drum-Sets in Sekundenschnelle an die gewünschte Musikrichtung anpassen.

Wählen Sie mit dem Drehregler oder mit *[–]* | *[+]* das gewünschte Drum-Kit (*"01"* … *"80"*).

Die User-Kits (*"41"* … *"80"*) sind standardmäßig Kopien der Preset-Kits (*"01"* … *"40"*).

## **Pad-Lautstärke ändern**

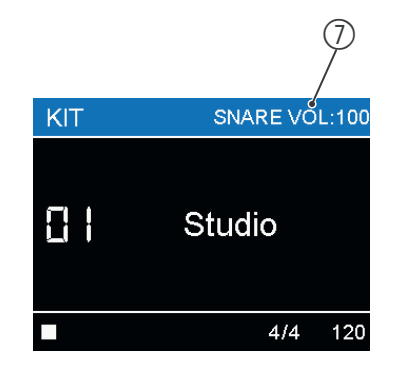

## **Tempo ändern**

# 7 Lautstärke des Pads

Mit den Fadern in der Zone *[VOLUME MIXER]* stellen Sie die Lautstärke jedes einzelnen Pads ein.

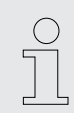

*Die mit den Fadern eingestellte Lautstärke wird nicht für das jeweilige Drum-Kit gespeichert.*

- **1.** Drücken Sie *[TEMPO]*
	- $\Rightarrow$  Der Tempo-Wert rechts unten auf dem Display erscheint rot.
- **2.** Ändern Sie das Tempo mit dem Drehregler oder mit *[–]* | *[+]* oder drücken Sie *[TEMPO]* wiederholt, bis das gewünschte Tempo erreicht ist.
- **3.** Warten Sie einige Sekunden ohne weitere Änderungen oder drücken Sie *[EXIT]*, um das Menü zu verlassen.

## **Metronom ein-/ausschalten**

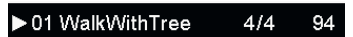

- **1.** Drücken Sie  $\alpha$ , um das Metronom einzuschalten.
	- $\Rightarrow$  Das Metronom schlägt im eingestellten Tempo. Das Tempo und die Taktart werden rechts unten auf dem Display angezeigt.

Wenn ein Song gespielt oder gerade angehalten wird, zeigt das Display das Tempo und die Taktart des laufenden Songs an.

- **2.** Warten Sie einige Sekunden oder drücken Sie *[EXIT]*, um das Menü zu ver‐ lassen.
	- $\Rightarrow$  Das Display zeigt jetzt wieder die Standardwerte für Tempo und Taktart an, die Sie im *"SETUP"*-Menü einstellen können.
- **3.** Drücken Sie  $\alpha$ , um das Metronom auszuschalten.

## **Aufnahme-Funktion**

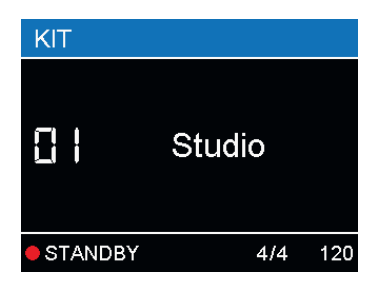

Das Drum-Modul bietet die Möglichkeit, bis zu 15 eigene Songs aufzunehmen.

- 1. Drücken Sie .um den Aufnahmemodus zu aktivieren.
	- ð Das Display zeigt unten links *"STANDBY"* an.
- **2.** Legen Sie das Tempo fest und drücken Sie  $\bullet$ , um die Aufnahme zu starten

oder drücken Sie ▶ / ■, um mit dem laufenden Song aufzunehmen. Das eingestellte Tempo wird übernommen

oder spielen Sie ein beliebiges Pad an, um direkt die Aufnahme zu starten.

 $\Rightarrow$  Wenn Sie die Aufnahme nicht direkt durch das Anspielen eines Pads starten, ertönen Countdownschläge.

<span id="page-16-0"></span>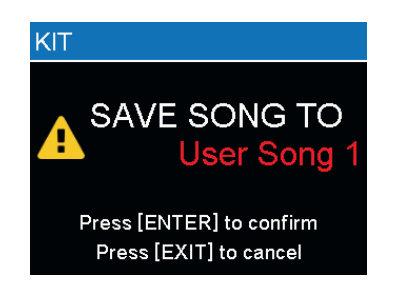

## **Songs abspielen**

- **3.** Mit *[EXIT]*, oder ▶ / können Sie die Aufnahme anhalten.
- **4.** Legen Sie dem Drehregler oder mit *[–]* | *[+]* einen Speicherort fest. Vorhandene Daten werden ggf. überschrieben.
- **5.** Bestätigen Sie mit *[ENTER]* oder brechen Sie mit *[EXIT]* den Speichervorgang ab.
- **1.** Wählen Sie mit **H**el **M** einen Song aus.
	- $\Rightarrow$  Die Standardwerte für Tempo und Taktart werden ausgelesen und auf das Metronom übertragen.
- **2.** Wechseln Sie zwischen Songs, um wieder den Standardwert für das Tempo einzustellen.
- **3.** Mit  $\triangleright$  /  $\blacksquare$  starten Sie einen Song oder halten ihn an.

## **6.2 Menü** *"EDIT"*

Die vorprogrammierten Sounds des Drum-Moduls können frei auf die ange‐ schlossenen Pads programmiert werden, d.h. Sie können eigene Drum-Kits erstellen und diese im Gerät speichern.

## **Drum-Kit anpassen**

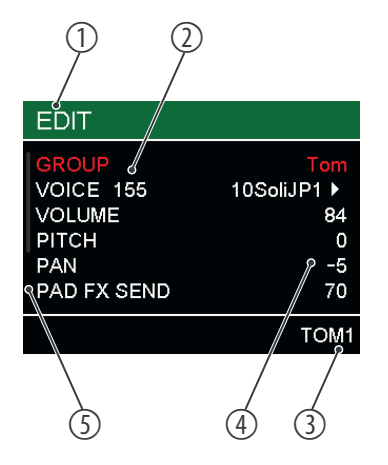

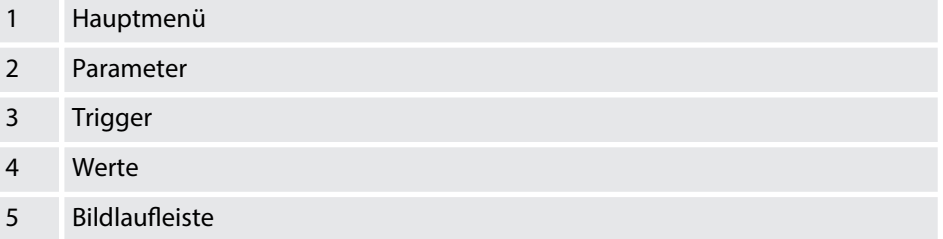

- **1.** Wählen Sie ein vorhandenes Drum-Kit aus und wechseln Sie mit *[EDIT]* in den Editier-Modus.
- 2. Schlagen Sie den Trigger an, dessen Sound Sie editeren wollen, oder wählen Sie ihn mit 144 | M aus.
	- $\Rightarrow$  Das Display zeigt unten rechts den entsprechenden Namen an.
- **3.** Drücken Sie ▶ / ■, um die Werte für den eingestellten Sound anzuzeigen.
- **4.** Wählen Sie mit ▲ / ▼ einen Parameter aus
	- $\Rightarrow$  Der ausgewählte Parameter erscheint rot.
- **5.** Ändern Sie den Wert mit dem Drehregler oder mit *[–]* | *[+]*.
- **6.** Drücken Sie gleichzeitig *[–]* | *[+]*, um den vor der Änderung eingestellten Wert wiederherzustellen.

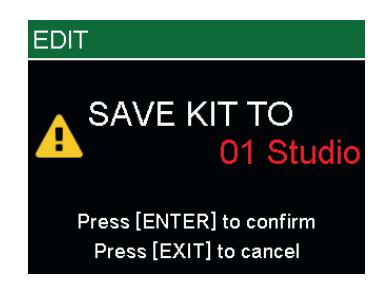

- **7.** Manche Parameter haben Untermenüs. In diesem Fall wird rechts neben dem Wert ▶ angezeigt. Drücken Sie *[ENTER]*, um in das Untermenü zu wechseln.
	- $\Rightarrow$  Es werden Details zu dem jeweiligen Parameter angezeigt.
- **8.** Drücken Sie *[EXIT]*, um das Menü zu verlassen.
	- $\Rightarrow$  Es erscheint ein Dialog auf dem Display.
- **9.** Wählen Sie mit dem Drehregler oder mit *[–]* | *[+]* das Zielkit aus und bestätigen mit *[ENTER]*, um die Änderungen zu speichern, oder drücken Sie *[EXIT]*, um das Menü ohne Änderung zu verlassen.

Folgende Parameter können mit dem Drehregler oder mit *[–]* | *[+]* geändert werden:

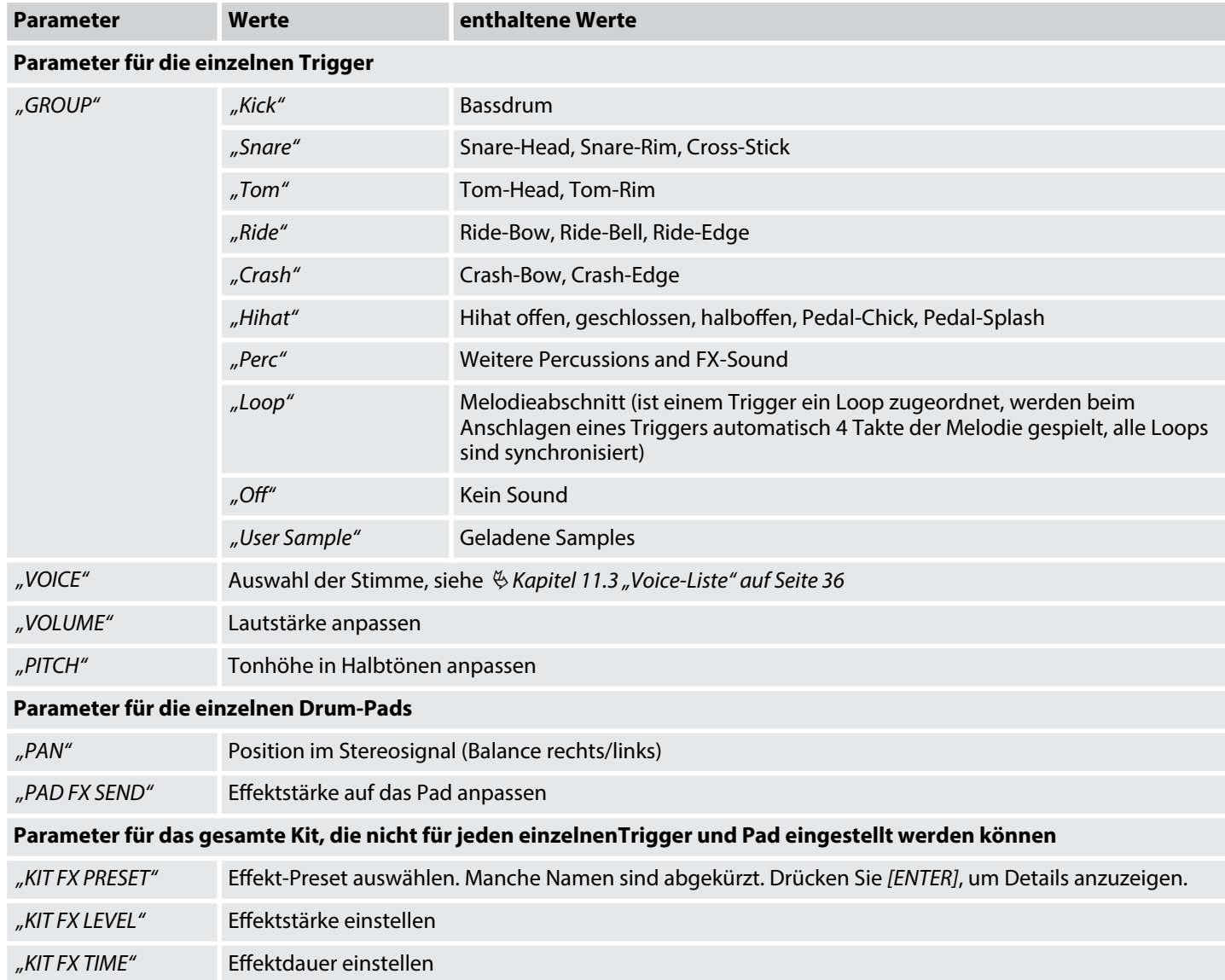

Die folgende Tabelle zeigt *"FX LEVEL"* und *"FX TIME"* für jedes *"FX PRESET"*:

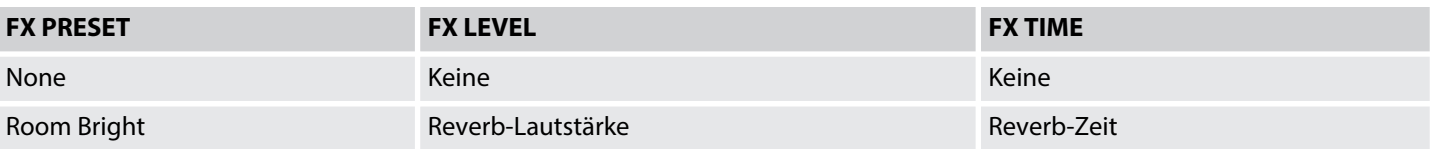

# Bedienung

<span id="page-18-0"></span>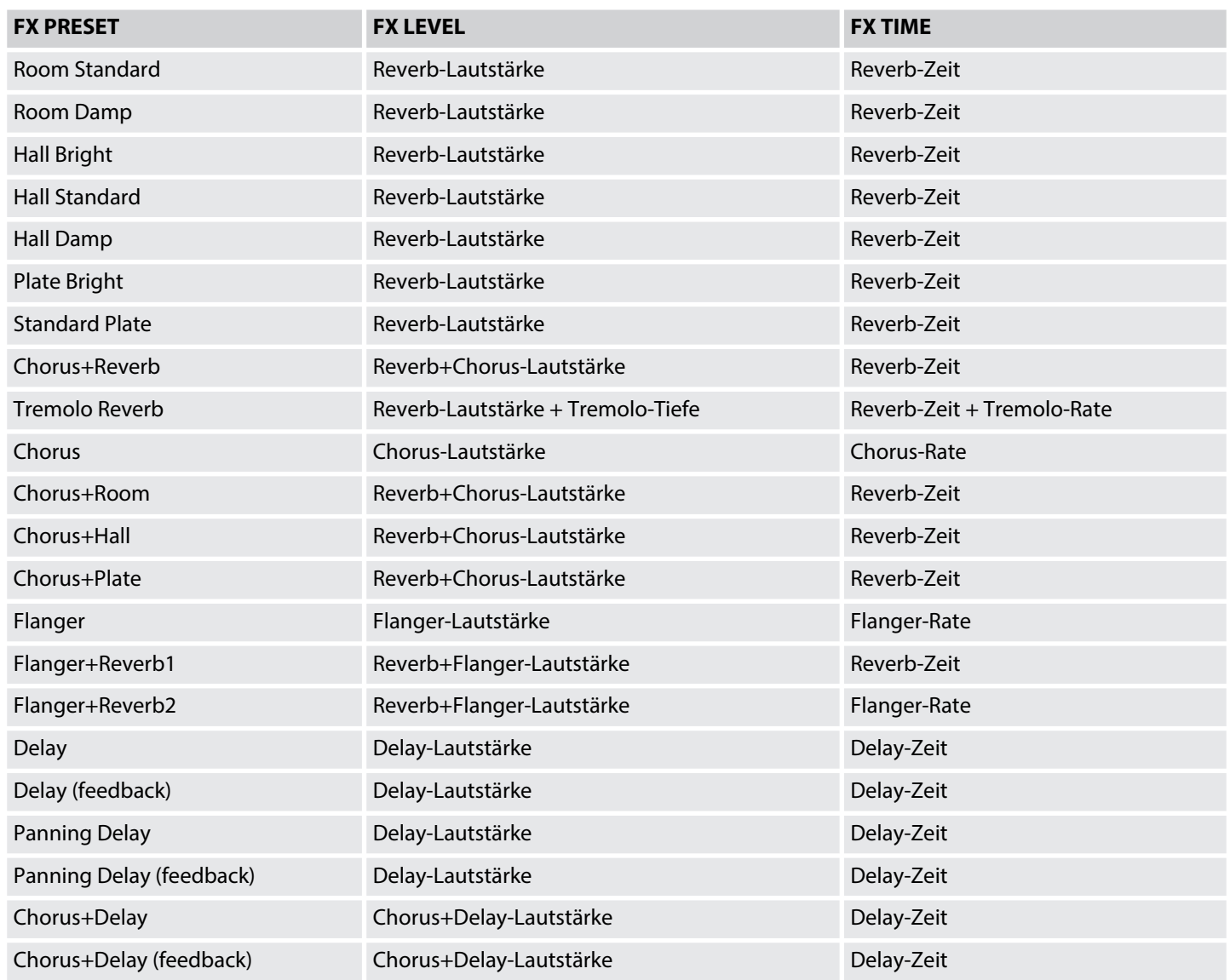

## **6.3 Menü** *"SETUP"*

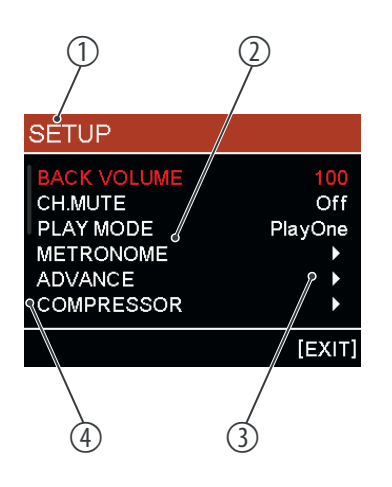

Im Setup-Menü können Sie verschiedene Geräteeinstellungen anwenderspezifisch anpassen. Die hier eingestellten Parameter wirken auf das gesamte Drum-Modul und können durch das Wechseln des Drum-Kits nicht verändert werden.

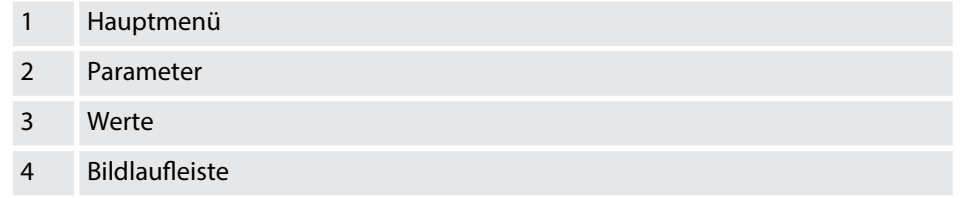

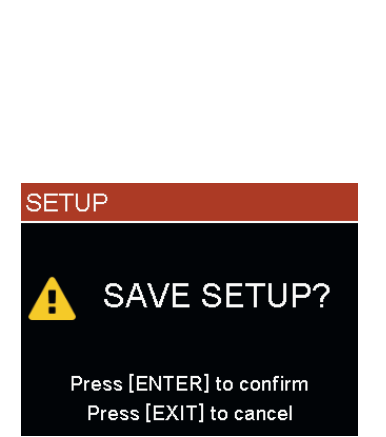

- **1.** Drücken Sie *[SETUP]*, um das Menü zu öffnen.
- **2.** Wählen Sie mit ▲ / ▼ den gewünschten Parameter aus.
	- ð Der ausgewählte Parameter erscheint rot.
- **3.** Ändern Sie den Wert mit dem Drehregler oder mit *[–]* | *[+]*.
- **4.** Drücken Sie gleichzeitig *[–]* | *[+]*, um den vor der Änderung eingestellten Wert wiederherzustellen.
- **5.** Manche Parameter haben Untermenüs. In diesem Fall wird rechts neben dem Wert ▶ angezeigt. Drücken Sie *[ENTER]*, um in das Untermenü zu wechseln
	- $\Rightarrow$  Es werden Details zu dem jeweiligen Parameter angezeigt.
- **6.** Drücken Sie *[EXIT]*, um das Menü zu verlassen.
	- $\Rightarrow$  Es erscheint ein Dialog auf dem Display.
- **7.** Drücken Sie *[ENTER]*, um die Änderungen zu speichern, oder drücken Sie *[EXIT]*, um das Menü ohne Änderung zu verlassen.

Folgende Parameter können mit dem Drehregler oder mit *[–]* | *[+]* geändert werden:

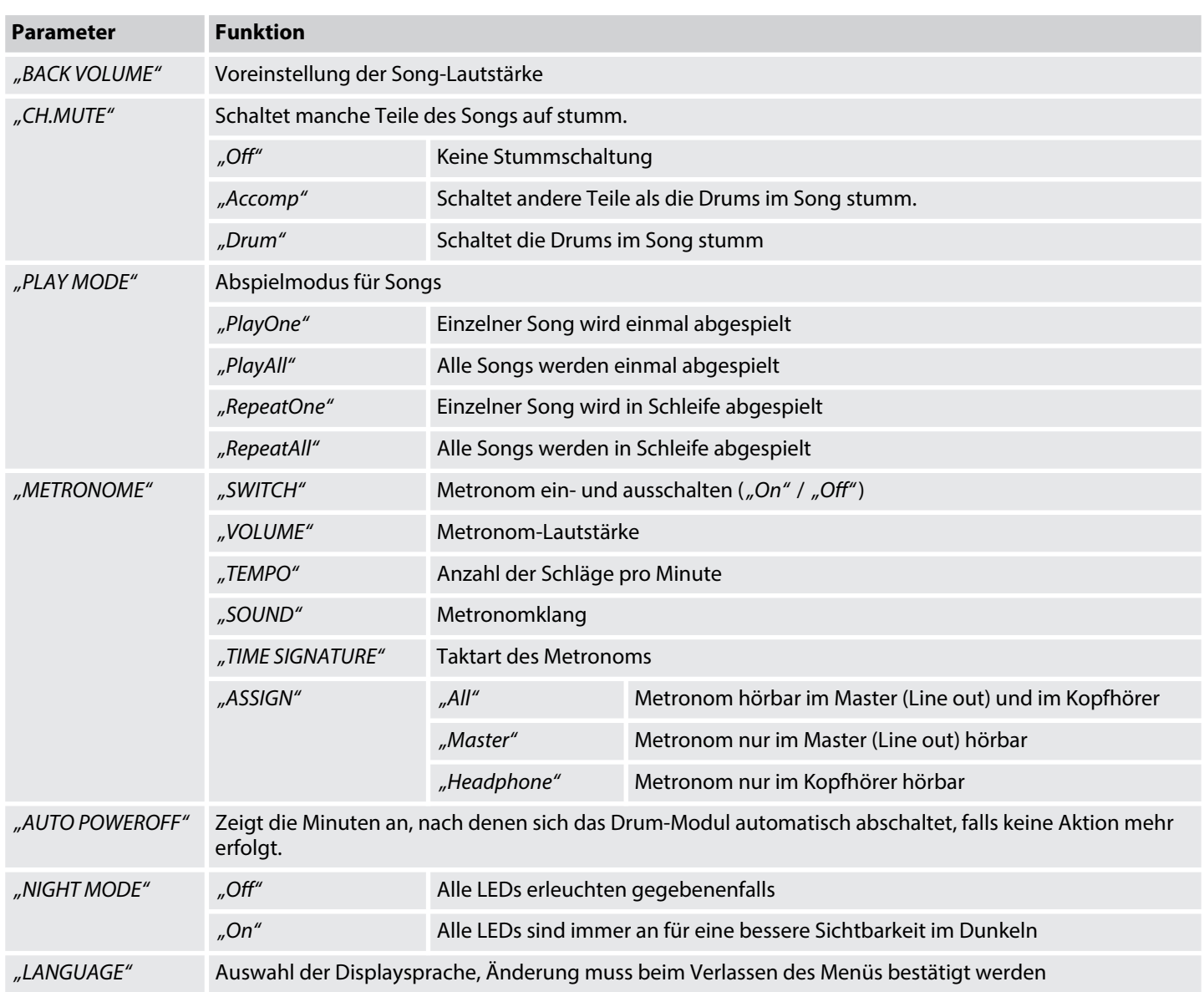

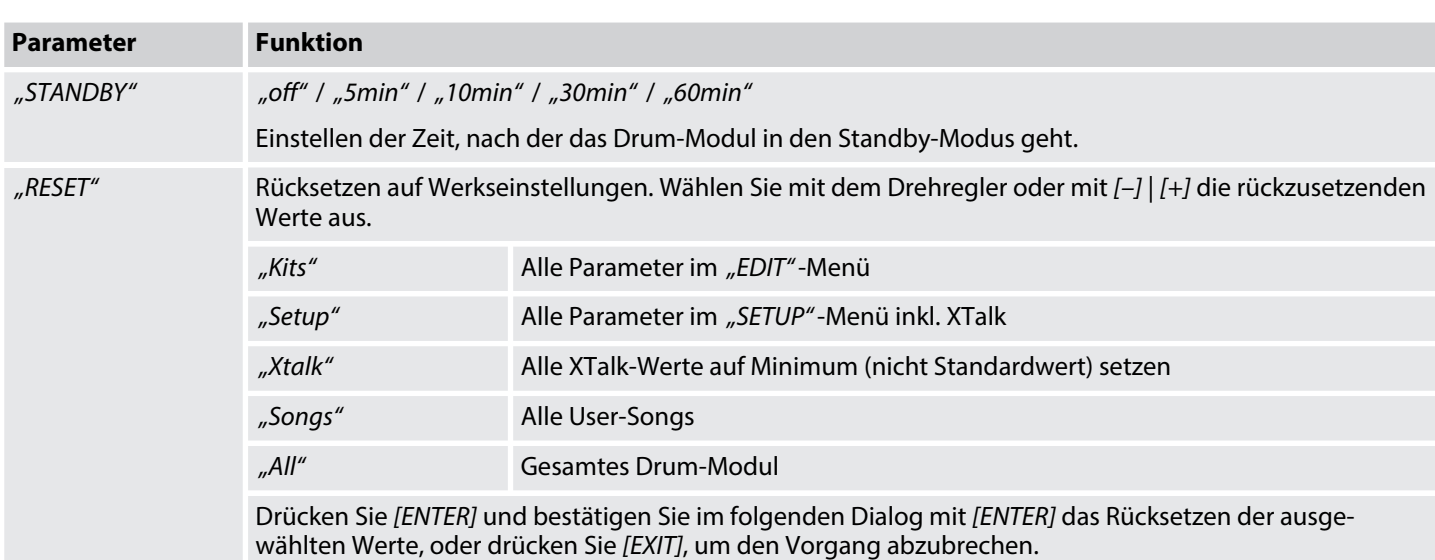

## **6.3.1 Untermenü** *"ADVANCE"*

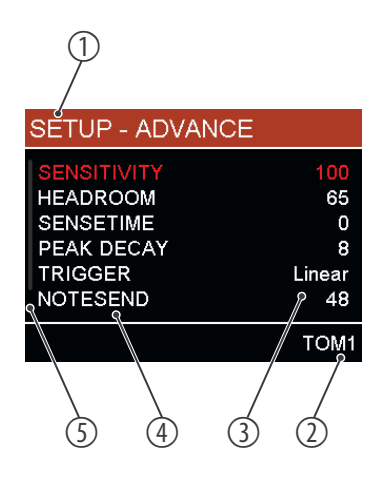

Im Untermenü *"ADVANCE"* können weitere physikalische Einstellungen für die Drum-Pads vorgenommen werden. Die jeweiligen Parameter werden in Abhängig‐ keit vom Trigger angezeigt.

Bei Doppel-Trigger-Mesh-Pads können die Parameter getrennt für Head und Rim ein‐ gestellt werden, bei den anderen Pads nur für Head und Rim gemeinsam.

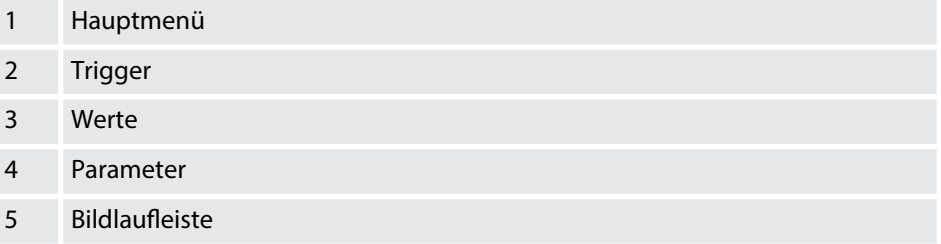

Schlagen Sie den Trigger an, dessen Sound Sie editeren wollen, oder wählen Sie ihn mit <a>I<br/>>M aus. Das Display zeigt unten rechts den entsprechenden Namen an.

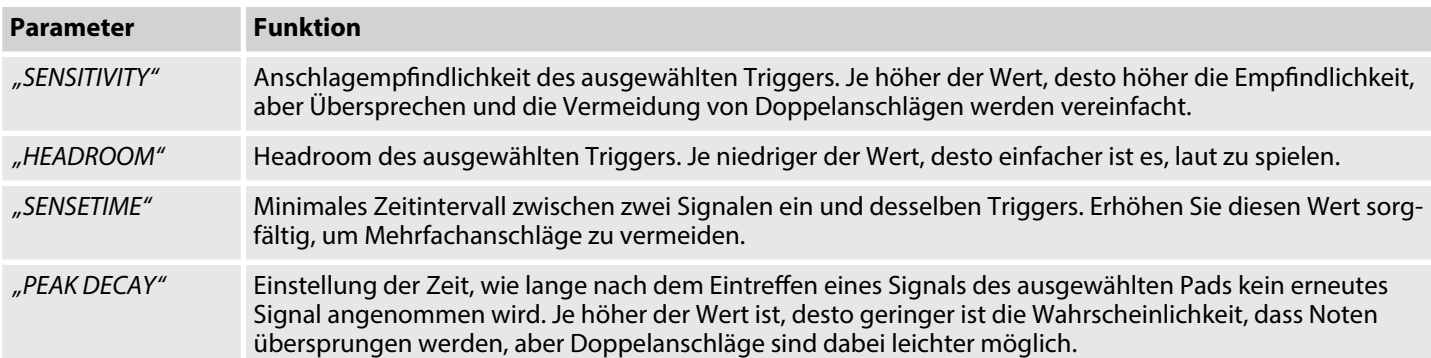

# Bedienung

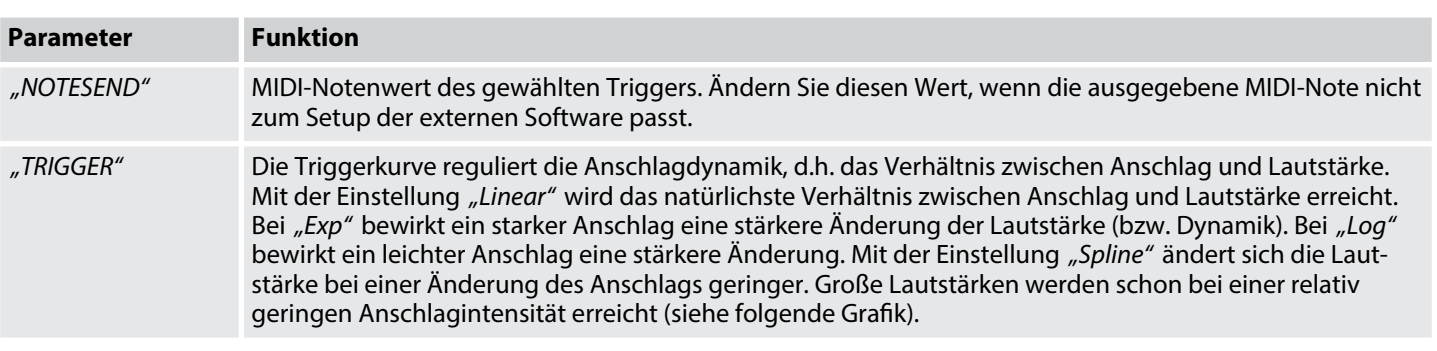

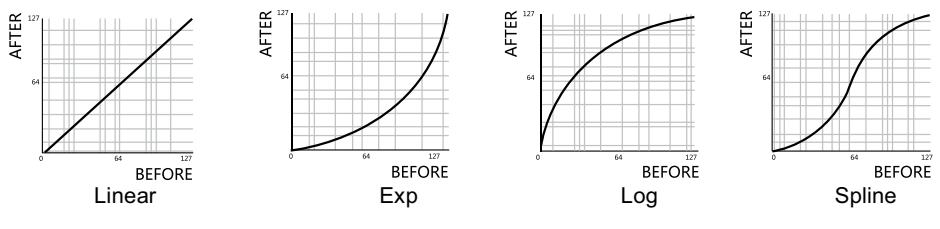

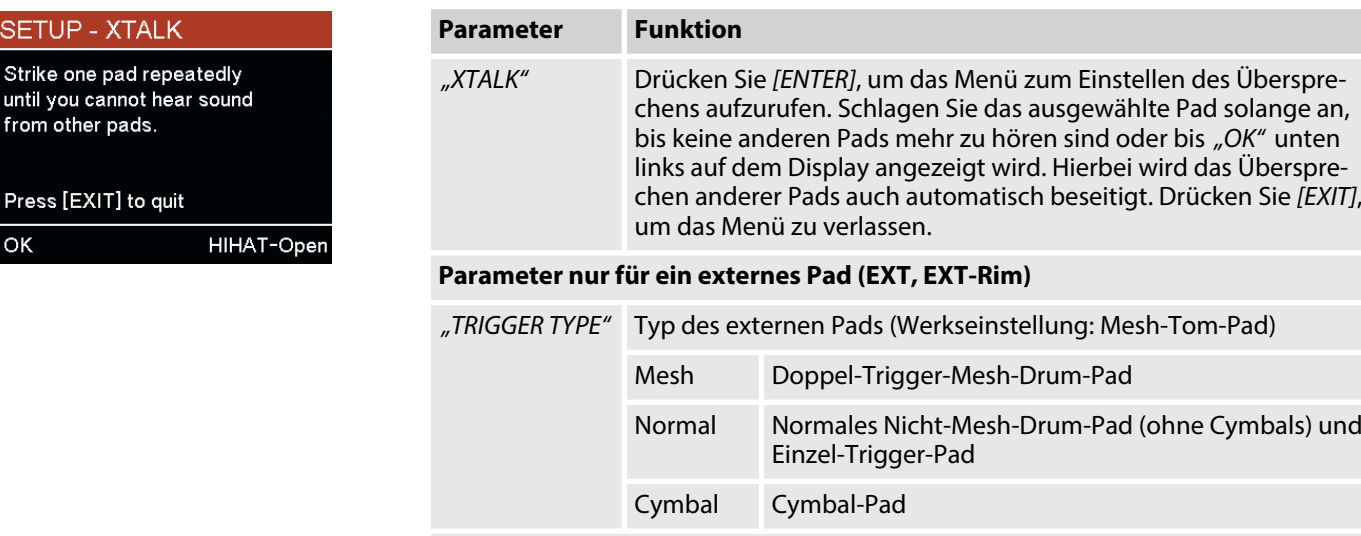

## **Parameter nur, wenn Rim oder Edge ausgewählt sind**

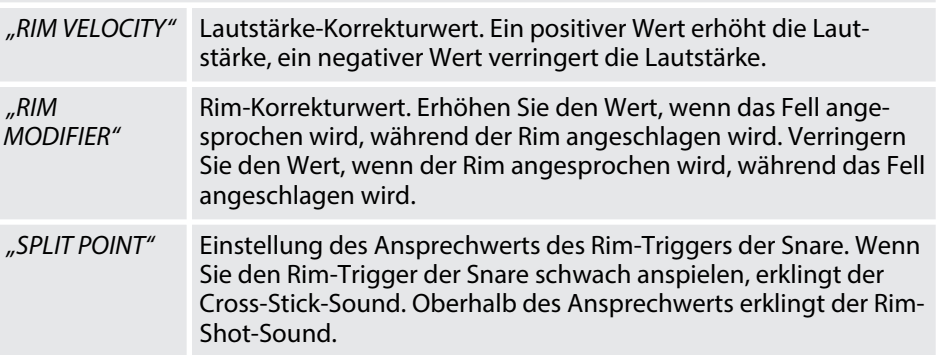

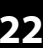

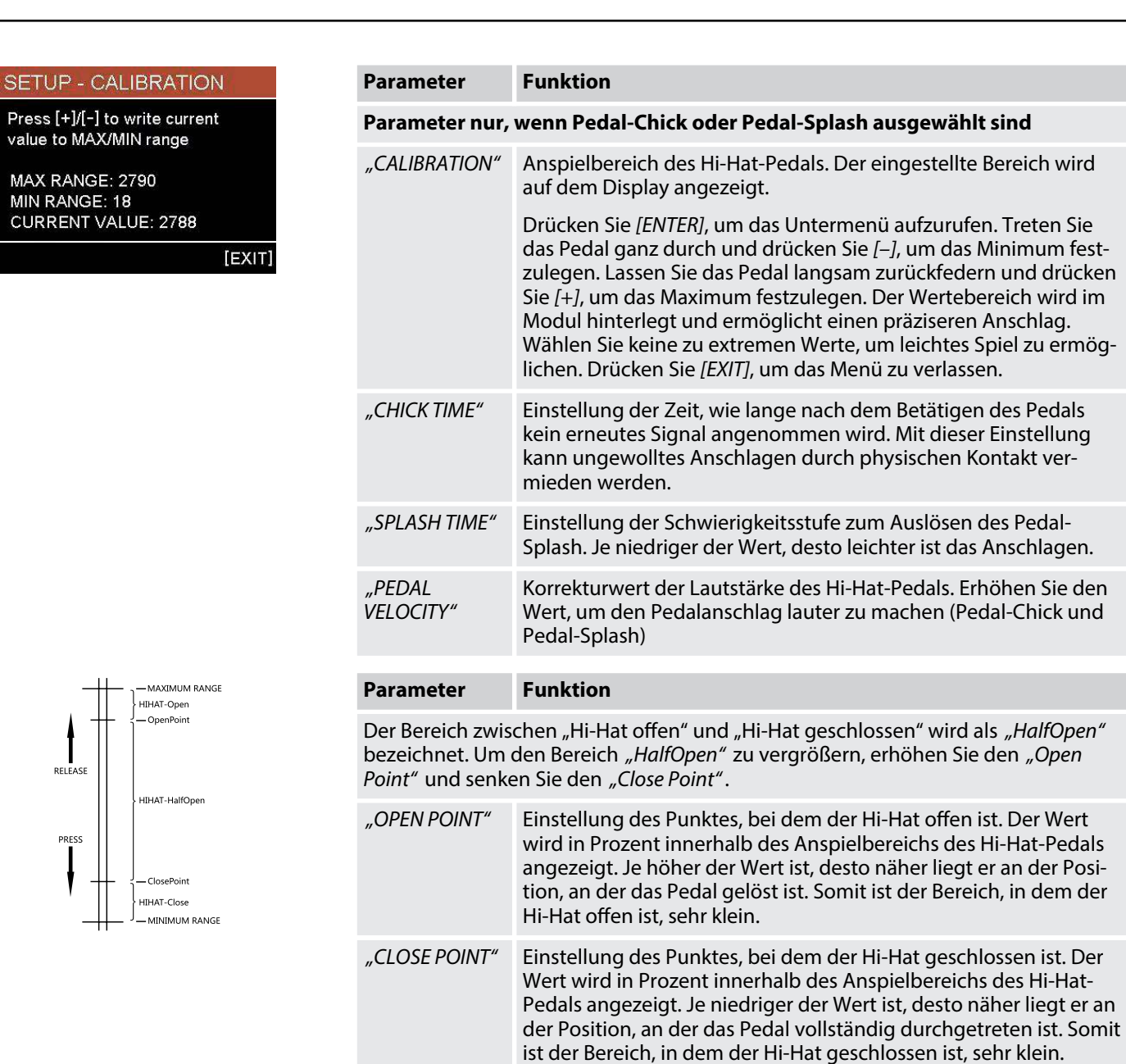

## **6.3.2 Untermenü** *"COMPRESSOR"*

Drücken Sie *[ENTER]*, um das Menü zur Einstellung des Kompressors aufzurufen.

Die folgende Grafik zeigt, wie *"EQ"* und *"COMPRESSOR"* in das System eingefügt werden. *"DRUM PAD EQ"* und *"DRUM PAD COMPRESSOR"* sind verfügbar, wenn *"Kick"*, *"Snare"*, *"Tom1"*, *"Tom2"*, *"Tom3"*, *"Crash1"*, *"Crash2"*, *"Ride"*, *"Hihat"* oder *"Ext"* ausgewählt sind.

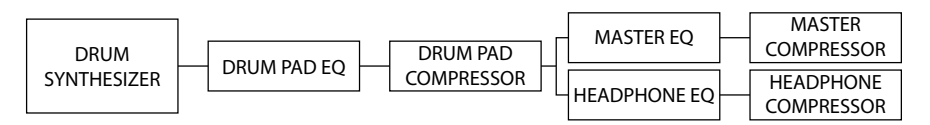

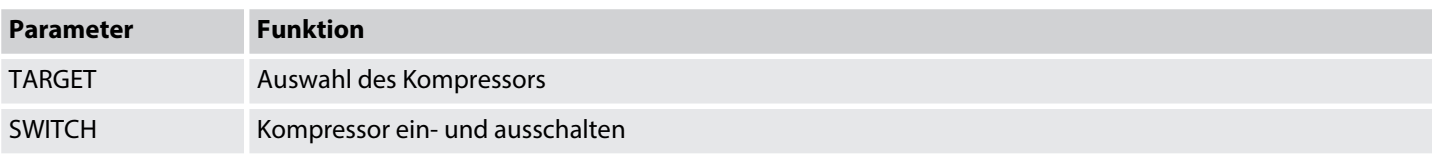

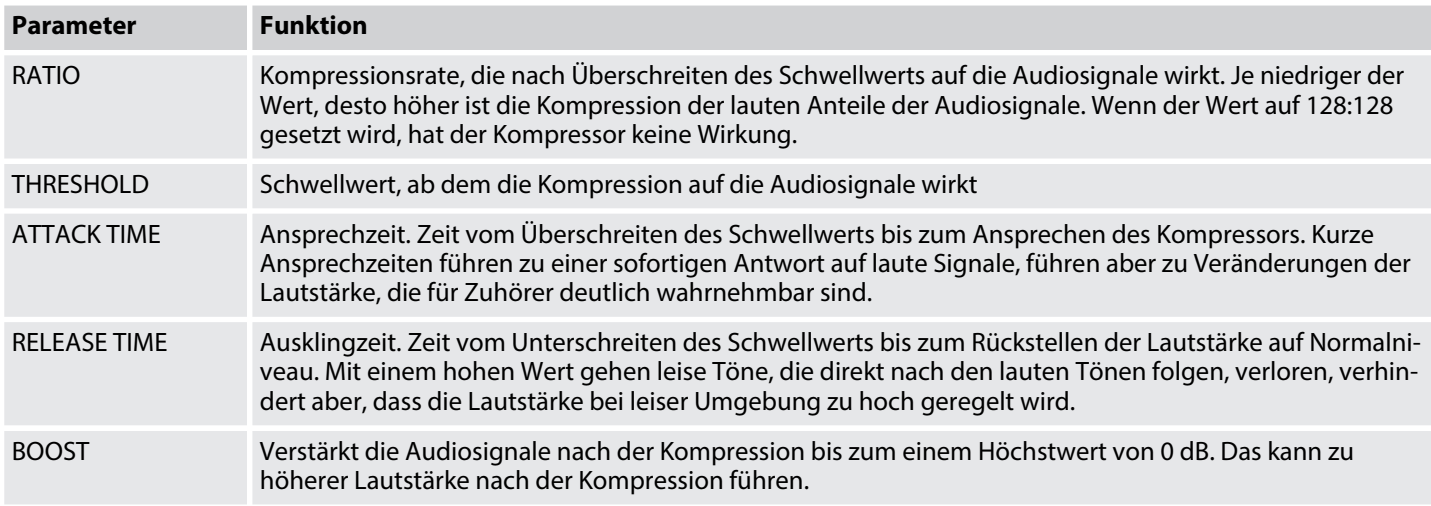

Die folgenden Diagramme stellen den Unterschied der Lautstärke vor und nach der Kompression bei einem Schwellwert von –24 dB dar.

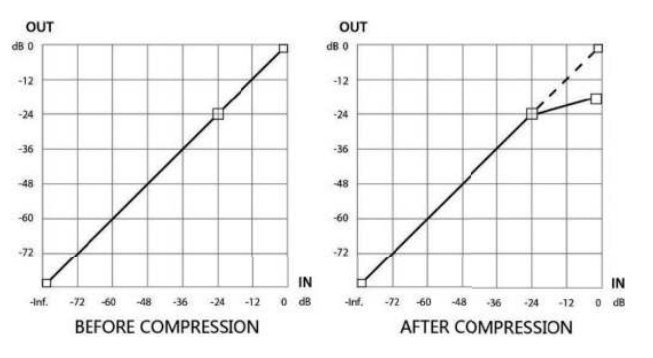

## **6.3.3 Untermenü** *"EQUALIZER"*

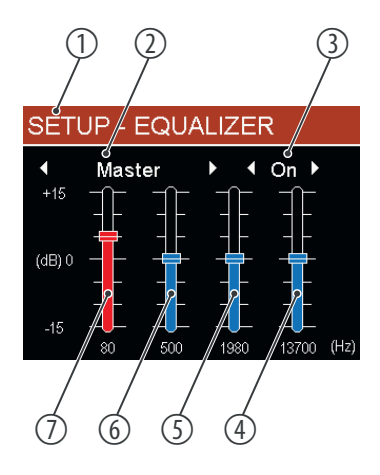

Drücken Sie *[ENTER]*, um das Menü zur Einstellung des Equalizers aufzurufen.

- 1 Hauptmenü
- 2 Gewählter Equalizer
- 3 Ein-/Ausschalter

## **Frequenzbereiche**

Die Höhen und die Tiefen sind shelf-geregelt (betrifft alle Frequenzen oberhalb/ unterhalb des Wertes), die Mitten sind bell-geregelt (betrifft einen Frequenzbereich um den Wert herum).

- 4 Höhen
- 5 Hohe Mitten
- 6 Tiefe Mitten
- 7 Tiefen

Bei den Drum-Pads gibt es nur drei Frequenzbereiche: Tiefen, Mitten, Höhen.

Wählen Sie mit ▲ / ▼ den gewünschten Parameter aus. Der ausgewählte Parameter erscheint rot.

Das folgende Diagramm zeigt den Unterschied zwischen dem shelf-geregelten Fre‐ quenzbereich und dem bell-geregelten Frequenzbereich. Die Ziffern 1…4 kenn‐ zeichnen die vier Frequenzbereiche Tiefen, tiefe Mitten, hohe Mitten und Höhen.

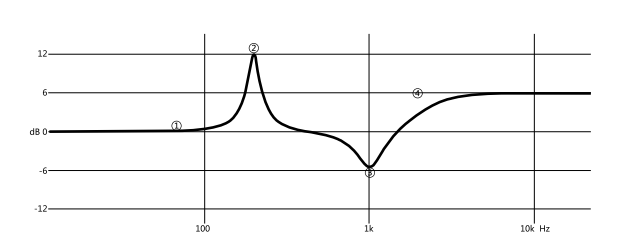

jeweils mit dem Drehregler oder mit *[–]* | *[+]*.

## **6.3.4 Untermenü** *"DIRECT OUT"*

rot.

1 Hauptmenü

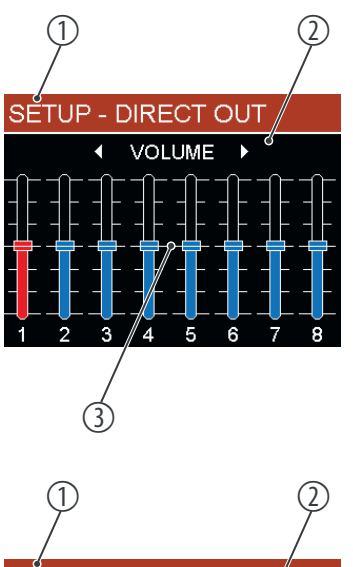

SETUP - DIRECT OUT  $\overline{\mathbf{A}}$ **ASSIGN**  $\overline{\phantom{0}}$ KKSRT1T2T3RDC1C2HHEX  $(2)$ 5/6|5/6|5/6|<sub>6</sub>3 |7/8|7/8|4 |5/6 1&2 < Mono → 3&4 < Mono<br>5&6 <br />
1&2 < Mono → 3&4 < Mono  $\rightarrow$  $\ddot{\phantom{1}}$  $\circled{4}$   $\circled{3}$ 

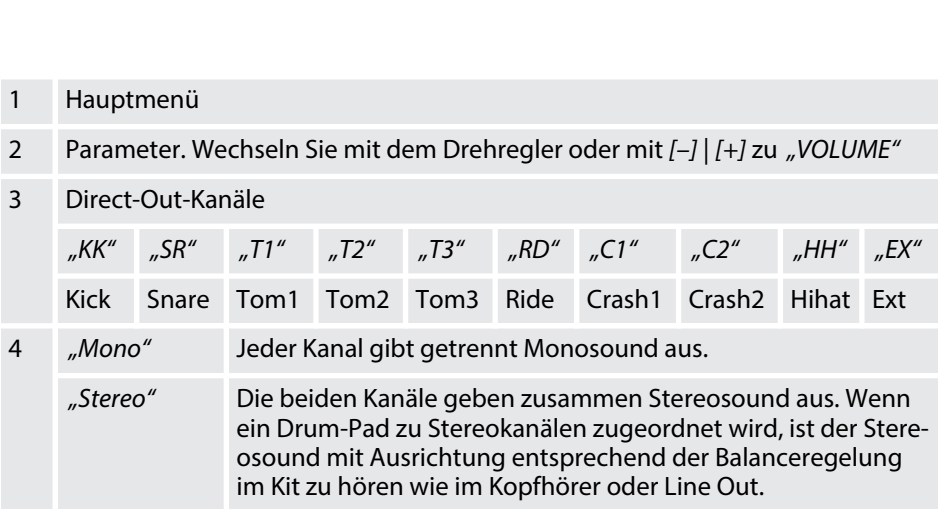

Drücken Sie *[ENTER]*, um das Menü zur Einstellung der Direct-Out-Kanäle aufzurufen. Wählen Sie mit  $\triangle$  /  $\blacktriangledown$  die gewünschte Option aus. Die ausgewählte Option erscheint

2 Parameter. Wechseln Sie mit dem Drehregler oder mit *[–]* | *[+]* zu *"ASSIGN"* 3 Lautstärkeregler für die 8 Direct-Out-Kanäle. Ändern Sie die Lautstärke

## **6.3.5 Untermenü** *"USER SAMPLE"*

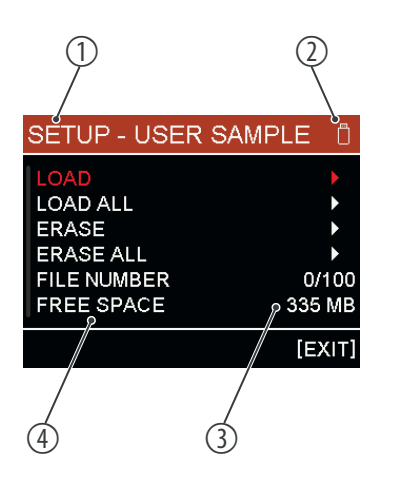

Drücken Sie *[ENTER]*, um das Menü zur Einstellung der Benutzersamples aufzurufen.

Wählen Sie mit ▲ / ▼ den gewünschten Parameter aus. Der ausgewählte Parameter erscheint rot.

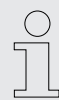

*Stecken Sie vor dem Einschalten des Drum-Moduls kein USB-Speicherme‐ dium mit Soundbank oder Firmwaredateien ein, da sonst das Drum-Modul nicht hochfahren kann.*

## 1 Hauptmenü

- 2 Anzeige für USB-Speichermedium. Wird angezeigt, wenn ein geeignetes USB-Speichermedium eingesteckt ist.
- 3 Werte bzw. Untermenüs. Öffnen Sie die Untermenüs mit *[ENTER]*.
- 4 Parameter

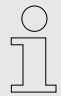

*Formatieren Sie jedes Mal das USB-Speichermedium, bevor Sie WAV-Dateien auf das Medium kopieren.*

Beachten Sie folgende Anforderungen für Benutzersamples:

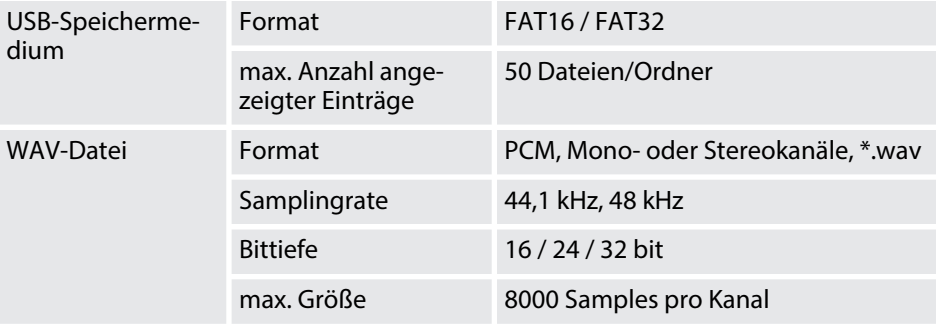

*"LOAD"*

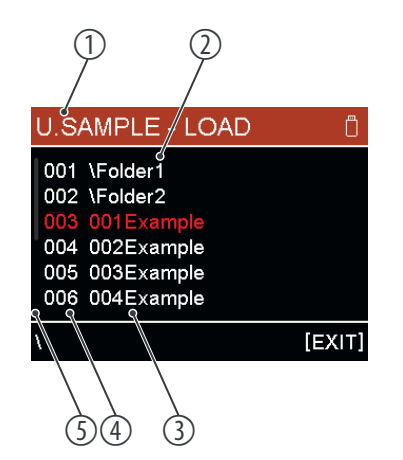

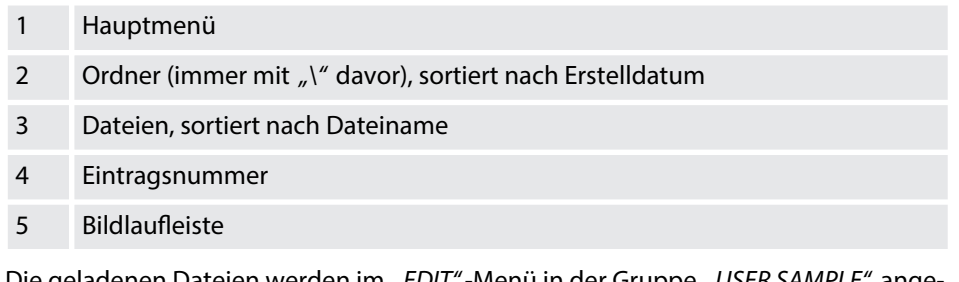

Die geladenen Dateien werden im *"EDIT"*-Menü in der Gruppe *"USER SAMPLE"* ange‐ zeigt.

#### *"LOAD ALL"*

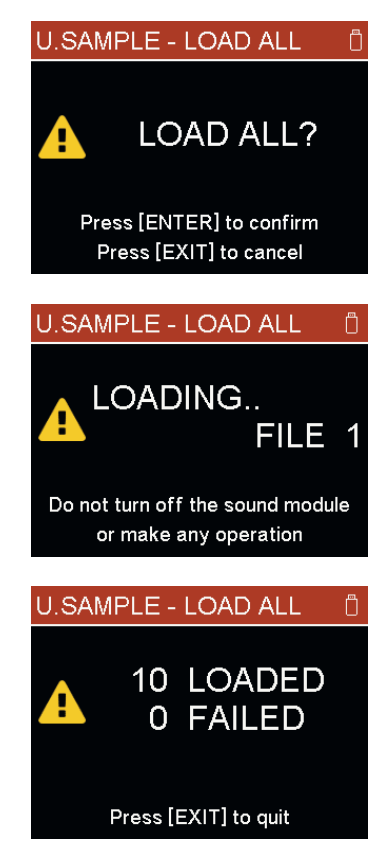

## *"ERASE"*

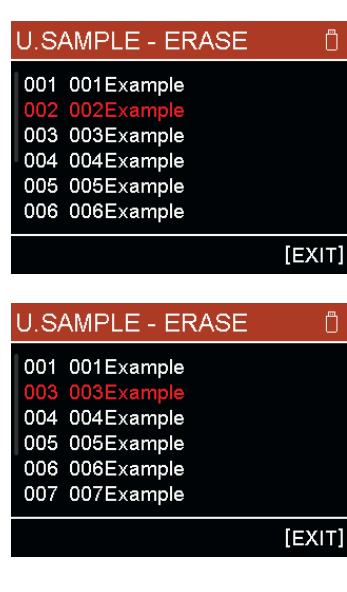

## *"ERASE ALL"*

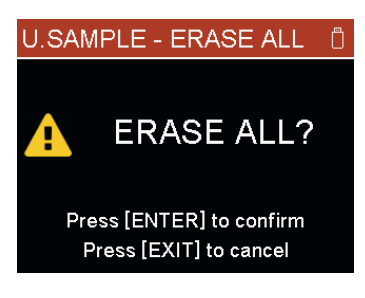

Drücken Sie *[ENTER]*, um alle Dateien auf dem USB-Speichermedium zu laden. Es werden die Dateien geladen, bis die maximale Anzahl erreicht oder der Speicherplatz ausgeschöpft ist. Drücken Sie *[EXIT]*, um abzubrechen.

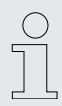

*Führen Sie während des Ladevorgangs keine weitere Aktion durch und schalten Sie das Drum-Modul nicht aus. Die Daten können beschädigt werden.*

Während des Ladevorgangs werden die Eintragsnummern angezeigt, so dass ersicht‐ lich ist, welche Dateien bereits geladen sind. Nach Beendigung des Ladevorgangs werden die Anzahl der geladenen und nicht geladenen Dateien angezeigt.

Drücken Sie *[EXIT]*, um das Untermenü zu verlassen.

Wenn eine Datei gelöscht wird, wird auch die Eintragsnummer mit entfernt. Die Dateien werden nicht neu durchnummeriert. Hier im Beispiel wird die Datei *"002 002Example"* gelöscht, nun folgt auf die Datei *"001 001Example"* direkt die Datei *"003 003Example"*.

War das gelöschte Sample einen Drum-Kit zugeordnet, erscheint als *"VOICE"*-Name dann "---", es ist also kein Sample mehr zugeordnet.

Drücken Sie *[ENTER]*, um alle Dateien auf dem Drum-Modul zu löschen. Drücken Sie *[EXIT]*, um abzubrechen.

<span id="page-27-0"></span>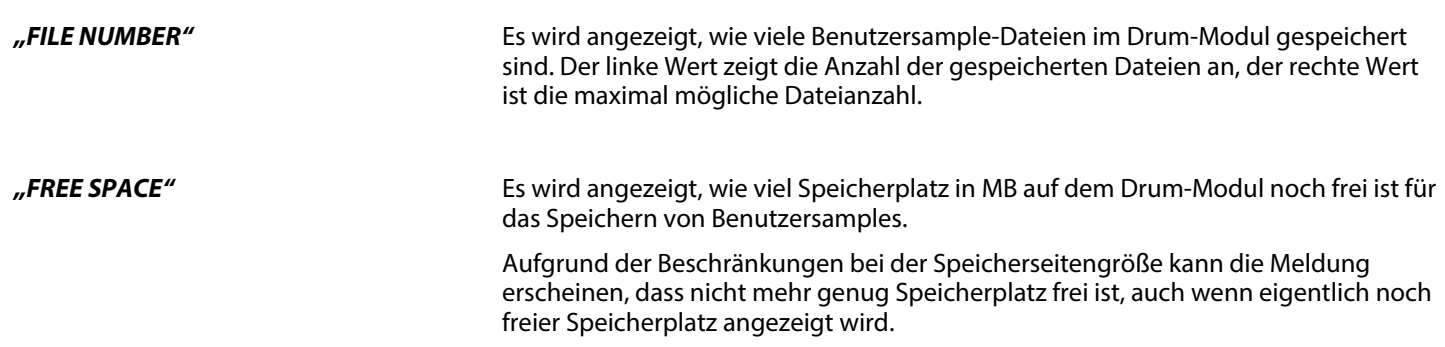

## **6.4 Gerät mit Bluetooth® verbinden**

Sie können das Drum-Modul mit mobilen Endgeräten verbinden, die Bluetooth® 4.0 oder höher unterstützen. Sowohl Android als auch iOS werden unterstützt. Die Blue‐ tooth®-Funktion wird automatisch eingeschaltet, wenn das Drum-Modul einge‐ schaltet wird.

**Audio-Verbindung**

Zum Abspielen von Audio-Daten auf einem mobilen Endgerät gehen Sie wie folgt vor:

- **1.** Schalten Sie die Bluetooth®-Funktion des mobilen Endgeräts ein.
- 2. Suchen Sie nach verfügbaren Geräten.
- **3.** Wählen Sie das Modul mit dem Namen "HX-\*\*\*\*".
- 4. Geben Sie das Passwort 1337 ein und bestätigen Sie.
	- ð Nach erfolgreicher Verbindung können Sie Audio-Daten auf dem mobilen Endgerät abspielen und über die Ausgänge des Drum-Moduls hören. Die Lautstärke kann jetzt nur mit dem mobilen Endgerät geregelt werden.

# <span id="page-28-0"></span>**7 Technische Daten**

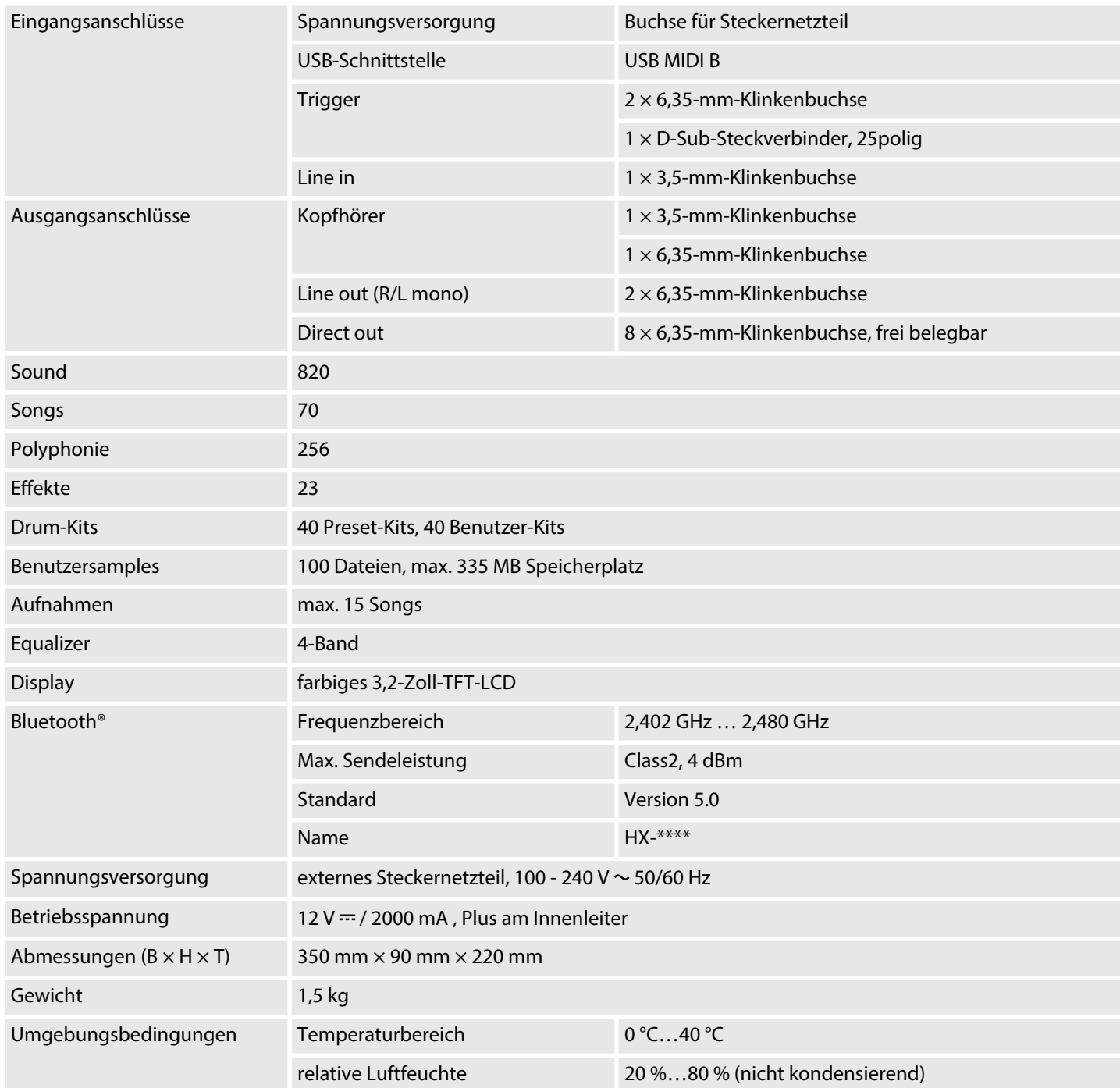

## **Weitere Informationen**

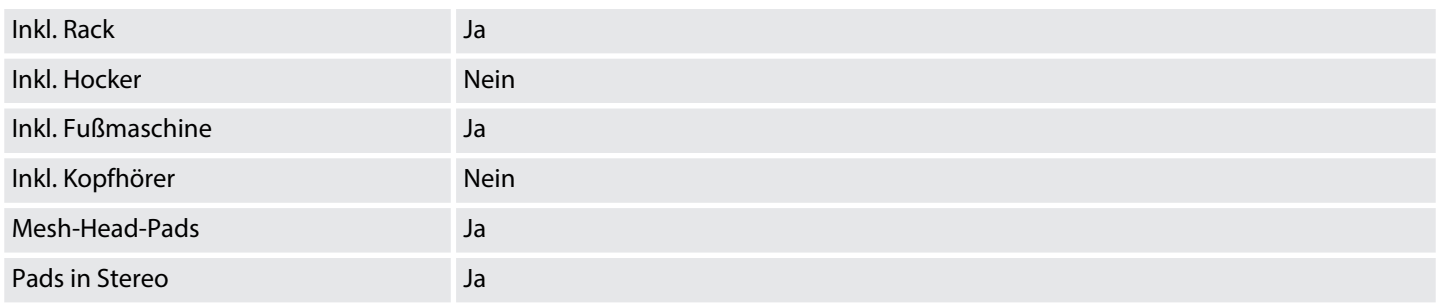

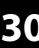

# <span id="page-30-0"></span>**8 Stecker- und Anschlussbelegungen**

## **Einführung**

Dieses Kapitel hilft Ihnen dabei, die richtigen Kabel und Stecker auszuwählen, um Ihr wertvolles Equipment so zu verbinden, dass ein perfektes Sound-Erlebnis gewähr‐ leistet wird.

Bitte beachten Sie diese Tipps, denn gerade im Bereich "Sound & Light" ist Vorsicht angesagt: Auch wenn ein Stecker in die Buchse passt, kann das Resultat einer fal‐ schen Verbindung eine zerstörte Endstufe, ein Kurzschluss oder "nur" eine schlechte Übertragungsqualität sein!

#### **Zweipolige 6,35-mm-Klinkenstecker (mono, unsymmetrisch)**

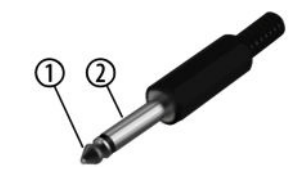

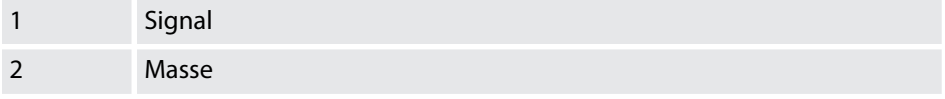

## **Dreipolige 6,35-mm-Klinkenstecker (stereo, unsymmetrisch)**

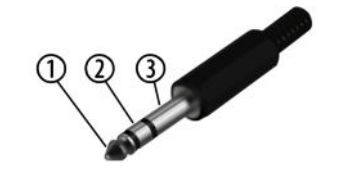

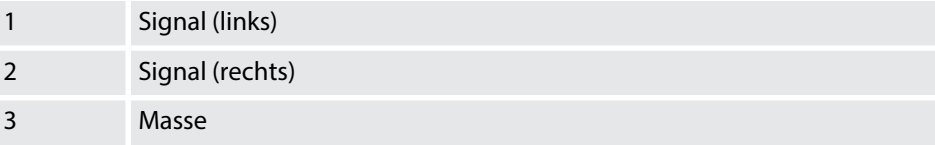

# <span id="page-31-0"></span>**9 Reinigung**

#### **Geräteteile**

Reinigen Sie die von außen zugänglichen Geräteteile regelmäßig. Die Häufigkeit der Reinigung hängt von der Betriebsumgebung ab: feuchte, rauchige oder besonders schmutzige Umgebungen können eine größere Schmutzansammlung an den Gerä‐ teteilen verursachen.

- Reinigen Sie mit einem trockenen weichen Tuch.
- Hartnäckige Verschmutzungen können Sie mit einem leicht angefeuchteten Tuch entfernen.
- n Verwenden Sie niemals Reiniger, die Alkohol oder Verdünnung enthalten.

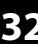

# <span id="page-32-0"></span>**10 Umweltschutz**

#### **Verpackungsmaterial entsorgen**

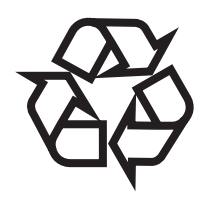

## **Entsorgen Ihres Altgeräts**

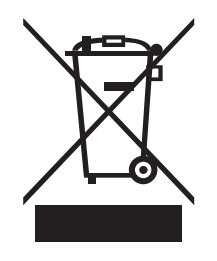

Für die Verpackungen wurden umweltverträgliche Materialien gewählt, die einer normalen Wiederverwertung zugeführt werden können. Sorgen Sie dafür, dass Kunststoffhüllen, Verpackungen, etc. ordnungsgemäß entsorgt werden.

Werfen Sie diese Materialien nicht einfach weg, sondern sorgen Sie dafür, dass sie einer Wiederverwertung zugeführt werden. Beachten Sie die Hinweise und Kennzei‐ chen auf der Verpackung.

Dieses Produkt unterliegt der europäischen Richtlinie über Elektro- und Elektronik-Altgeräte (WEEE-Richtlinie – Waste Electrical and Electronic Equipment) in ihrer jeweils aktuell gültigen Fassung. Entsorgen Sie Ihr Altgerät nicht mit dem normalen Hausmüll.

Entsorgen Sie das Produkt über einen zugelassenen Entsorgungsbetrieb oder über Ihre kommunale Entsorgungseinrichtung. Beachten Sie dabei die in Ihrem Land gel‐ tenden Vorschriften. Setzen Sie sich im Zweifelsfall mit Ihrer Entsorgungseinrichtung in Verbindung.

# <span id="page-33-0"></span>**11.1 Kit-Liste**

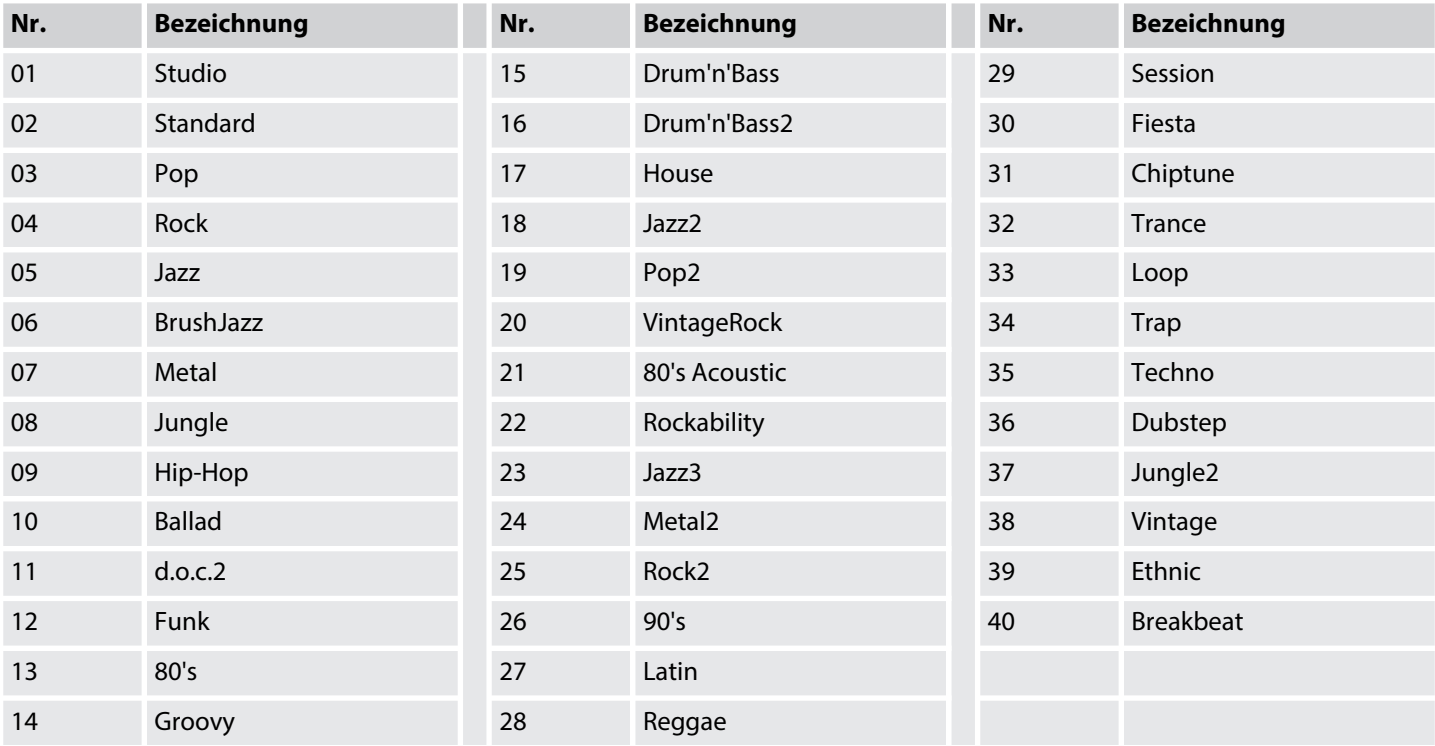

# <span id="page-34-0"></span>**11.2 Song-Liste**

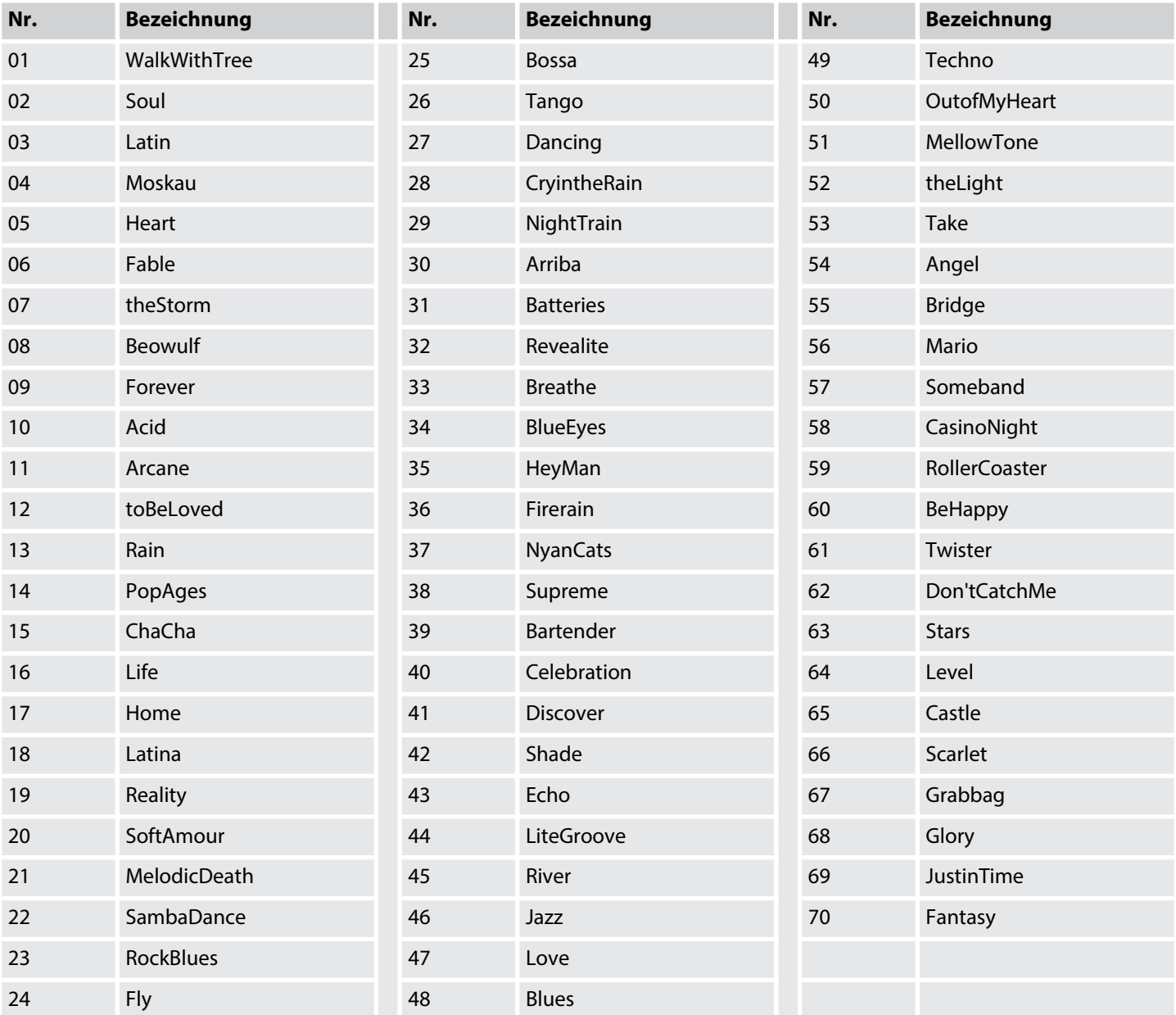

# <span id="page-35-0"></span>**11.3 Voice-Liste**

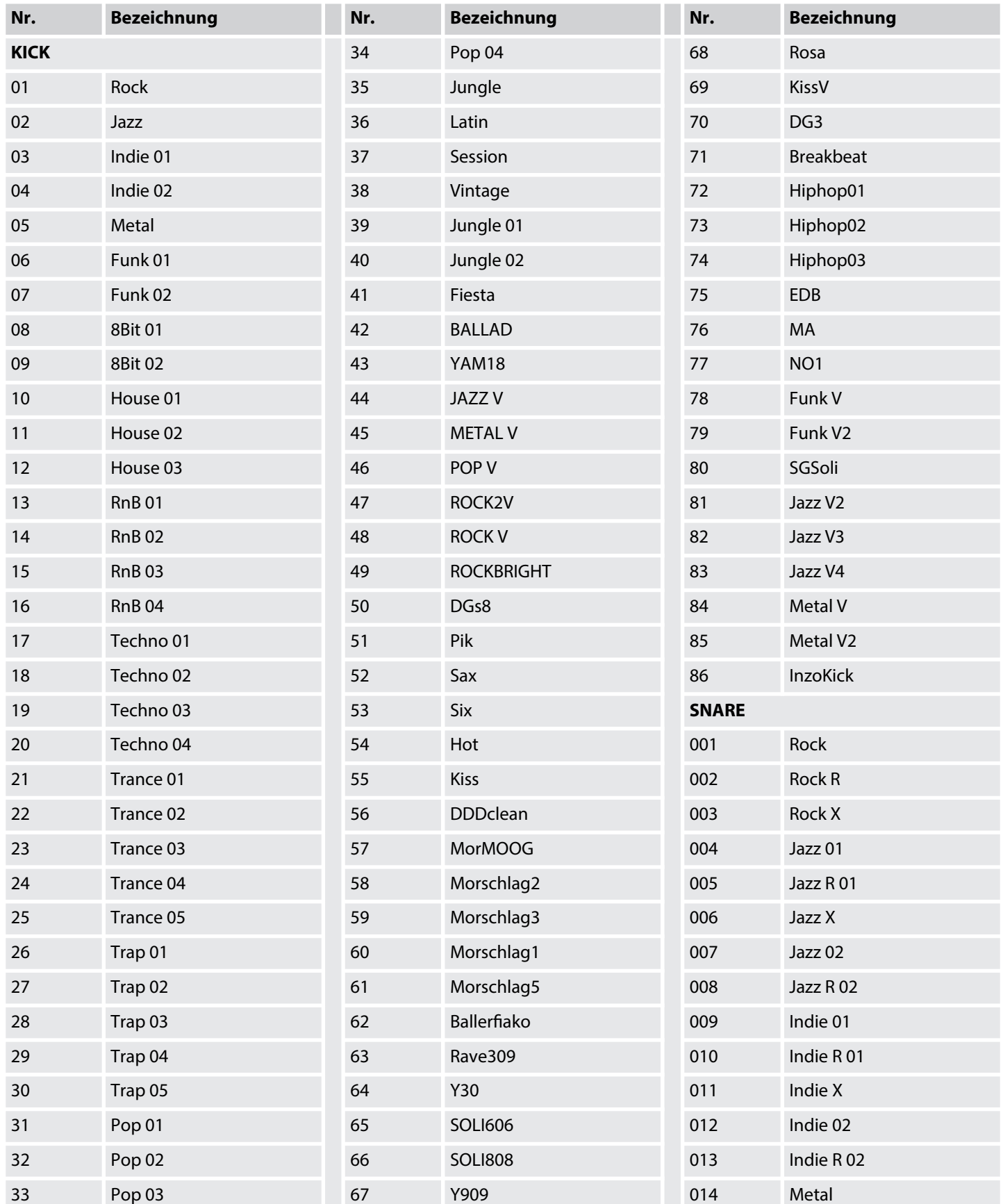

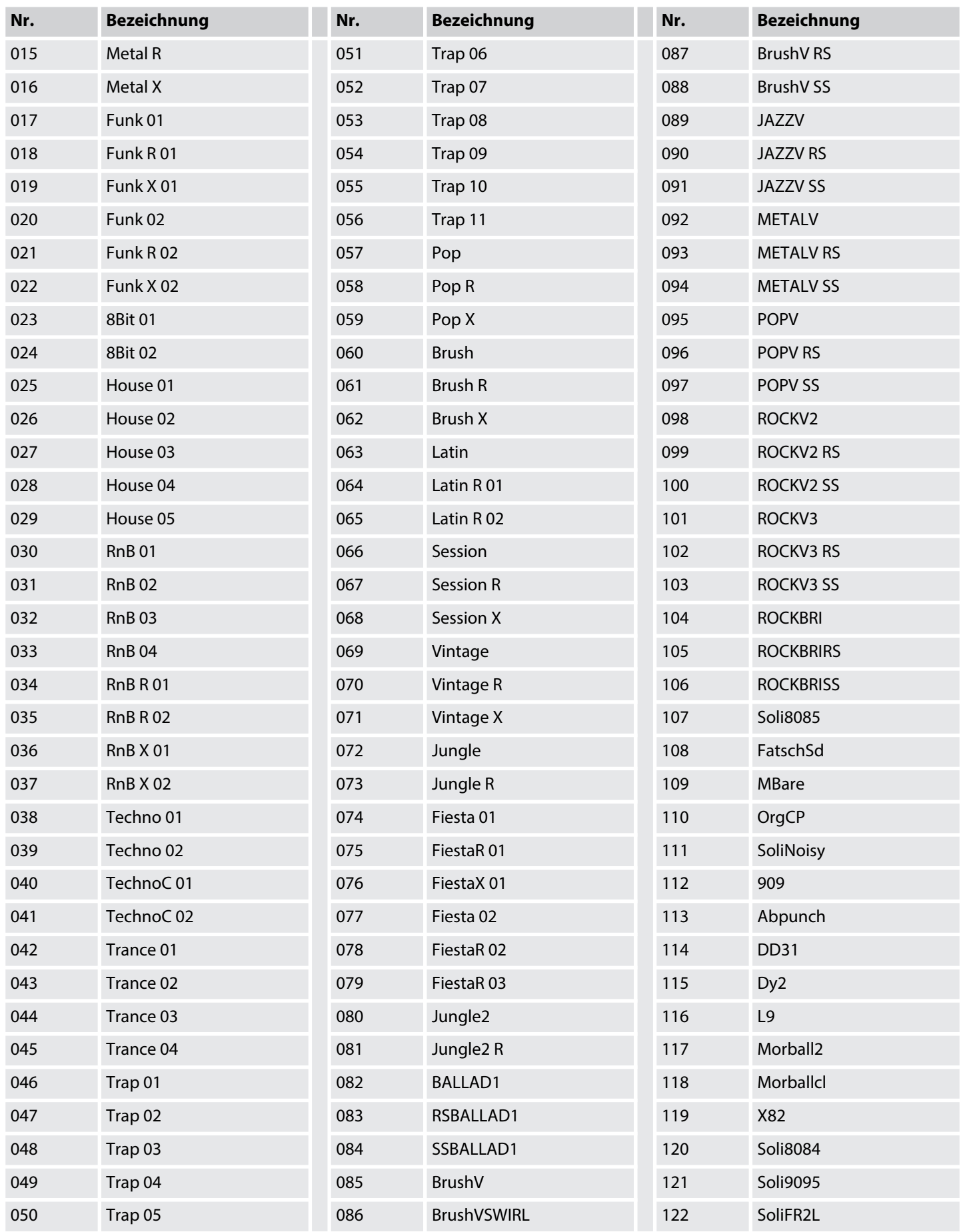

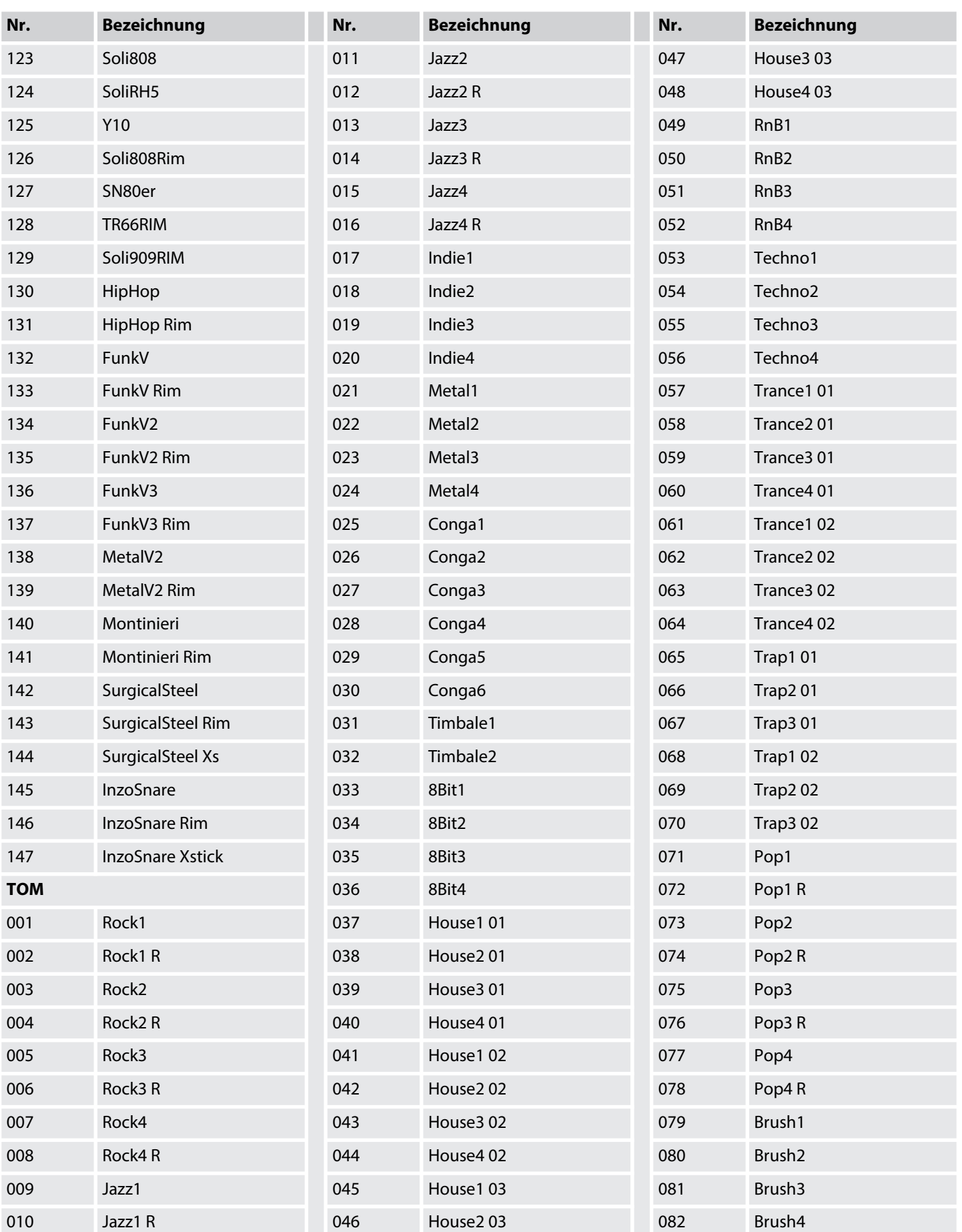

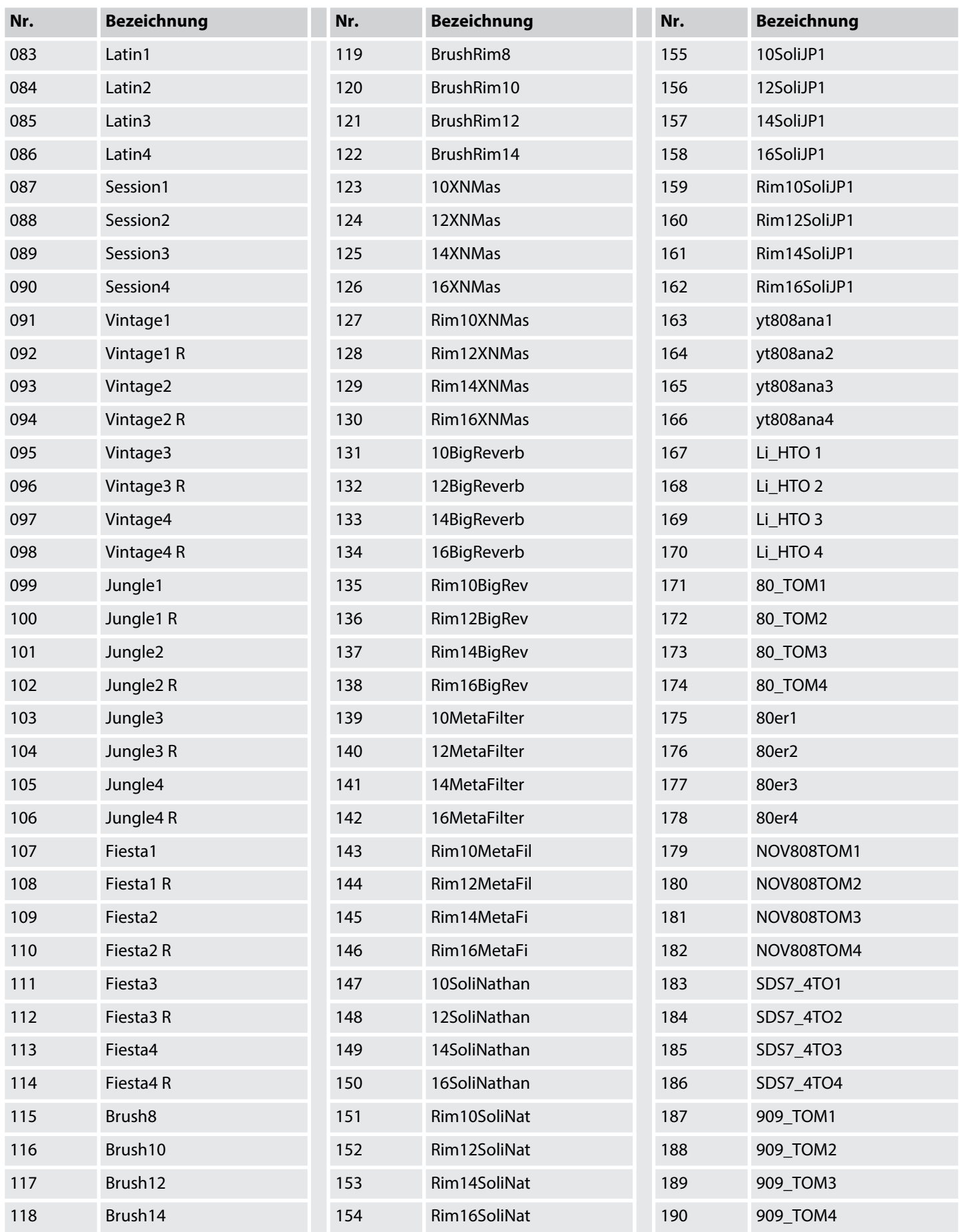

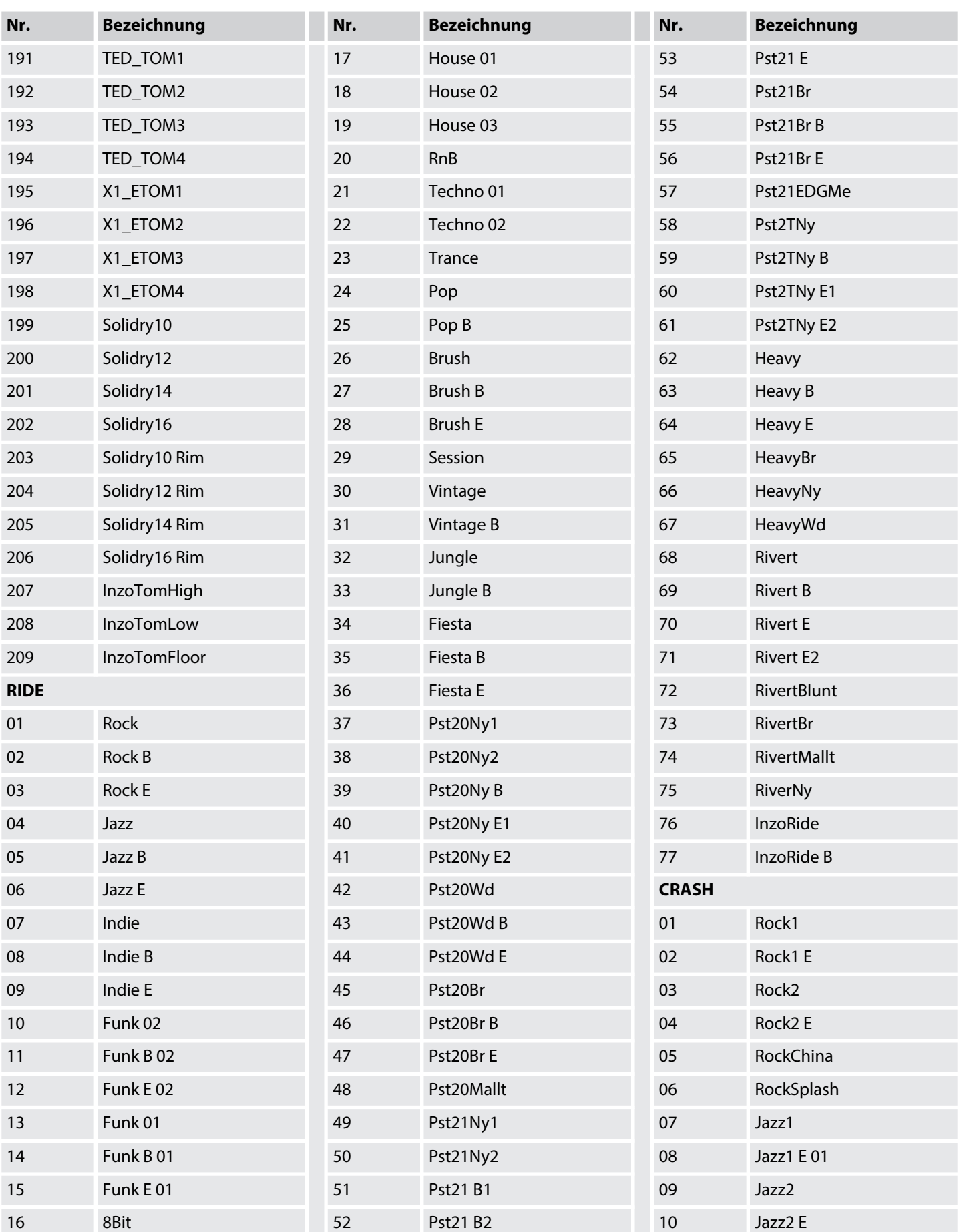

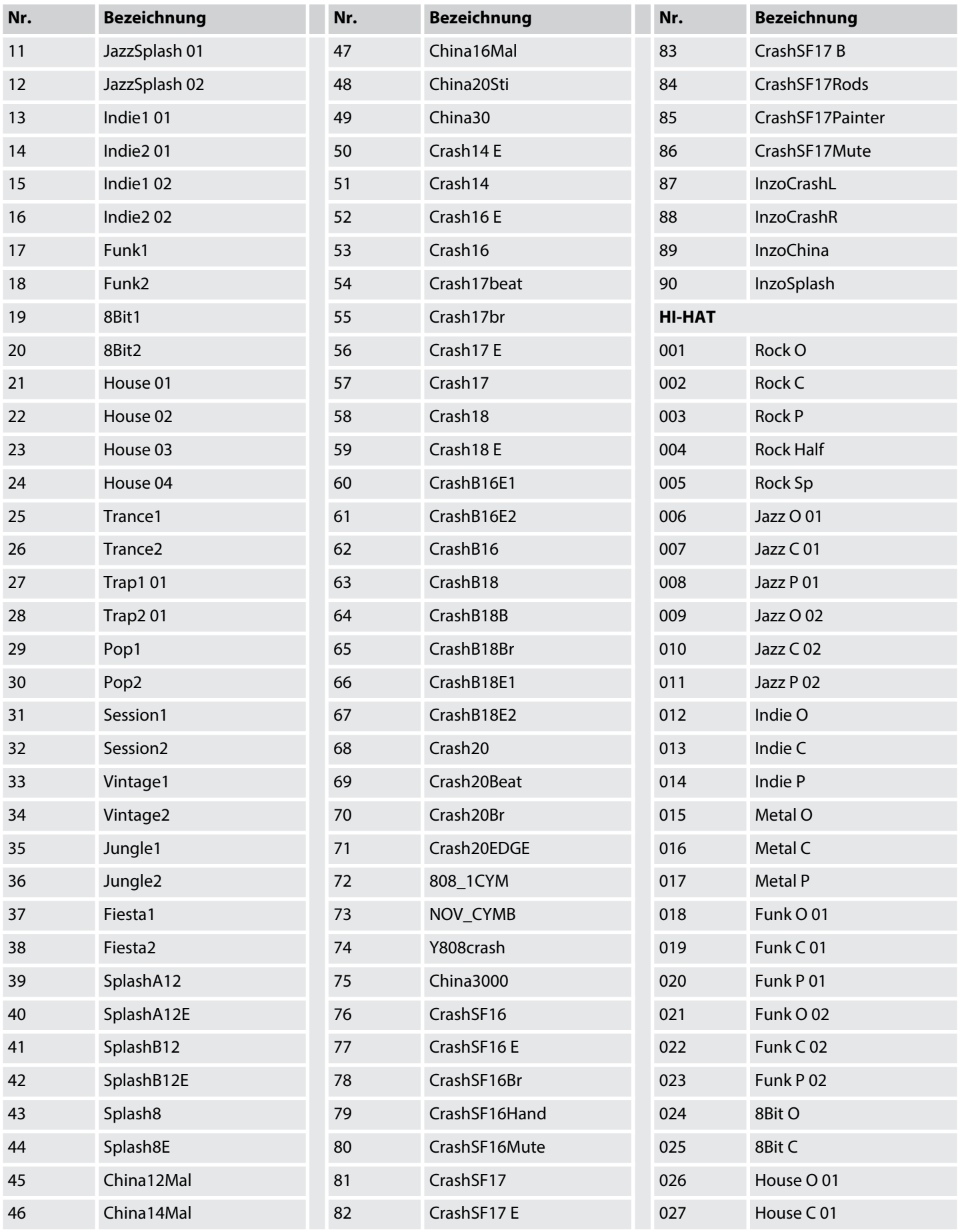

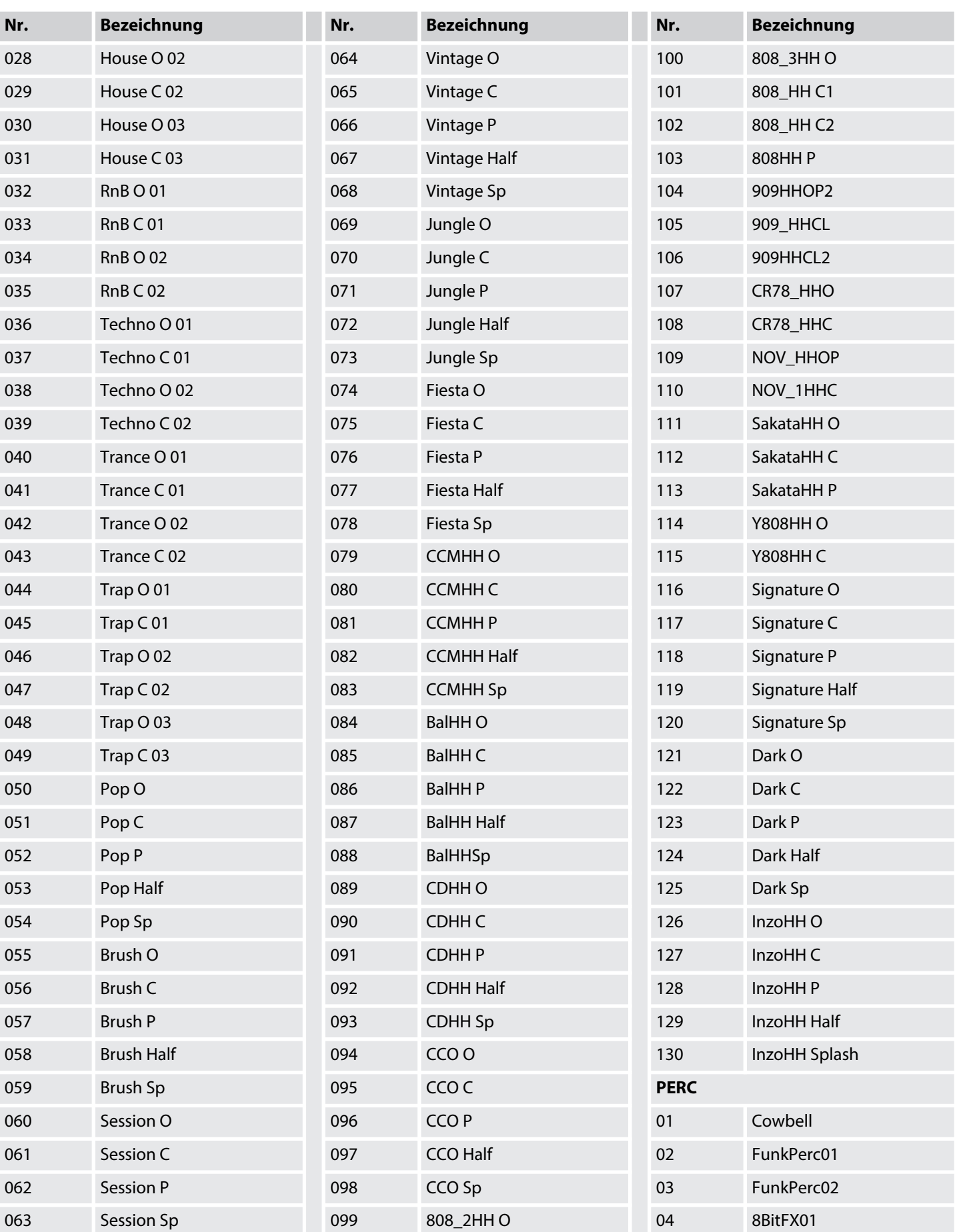

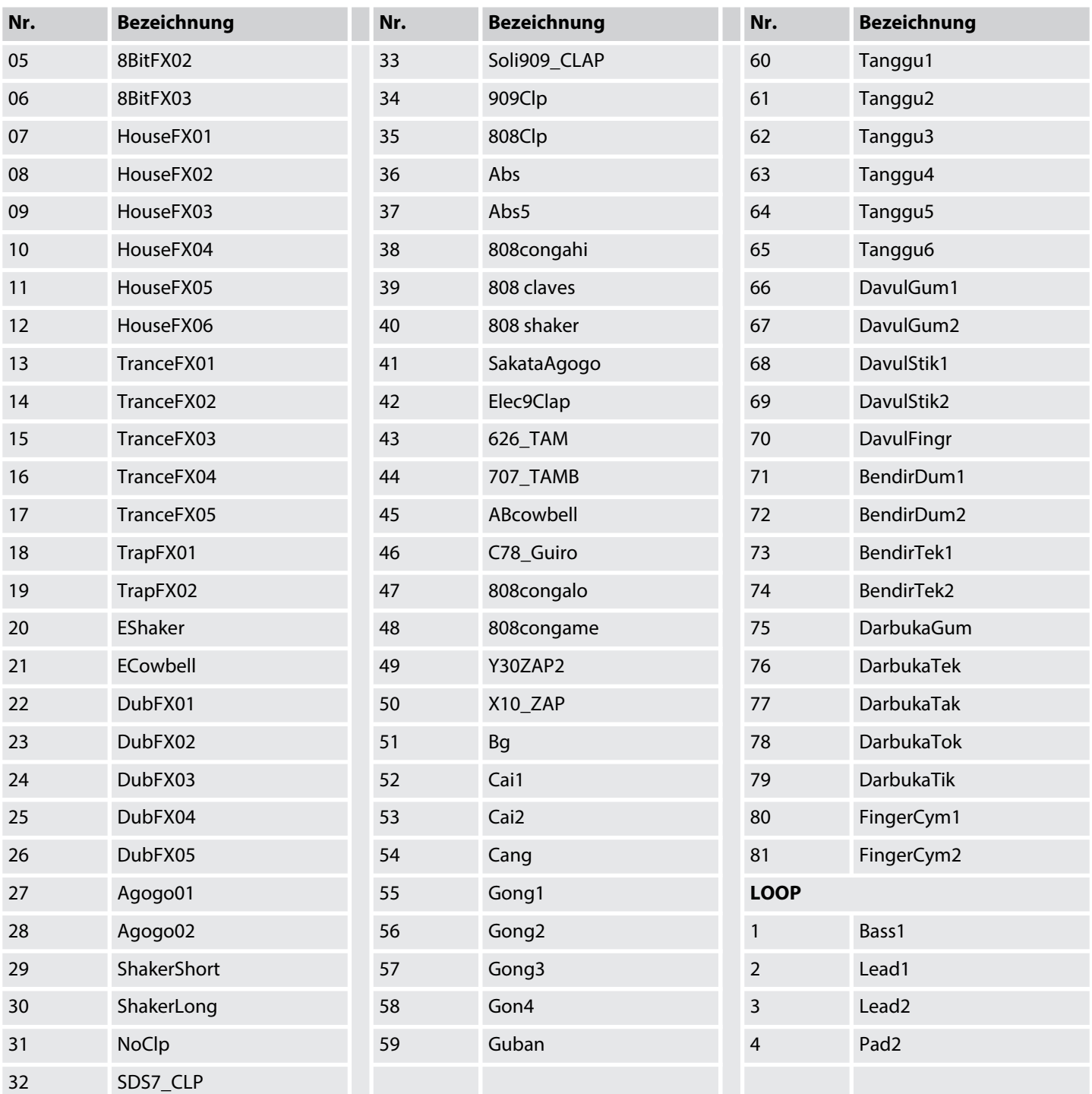

## <span id="page-43-0"></span>**11.4 MIDI-Notenliste**

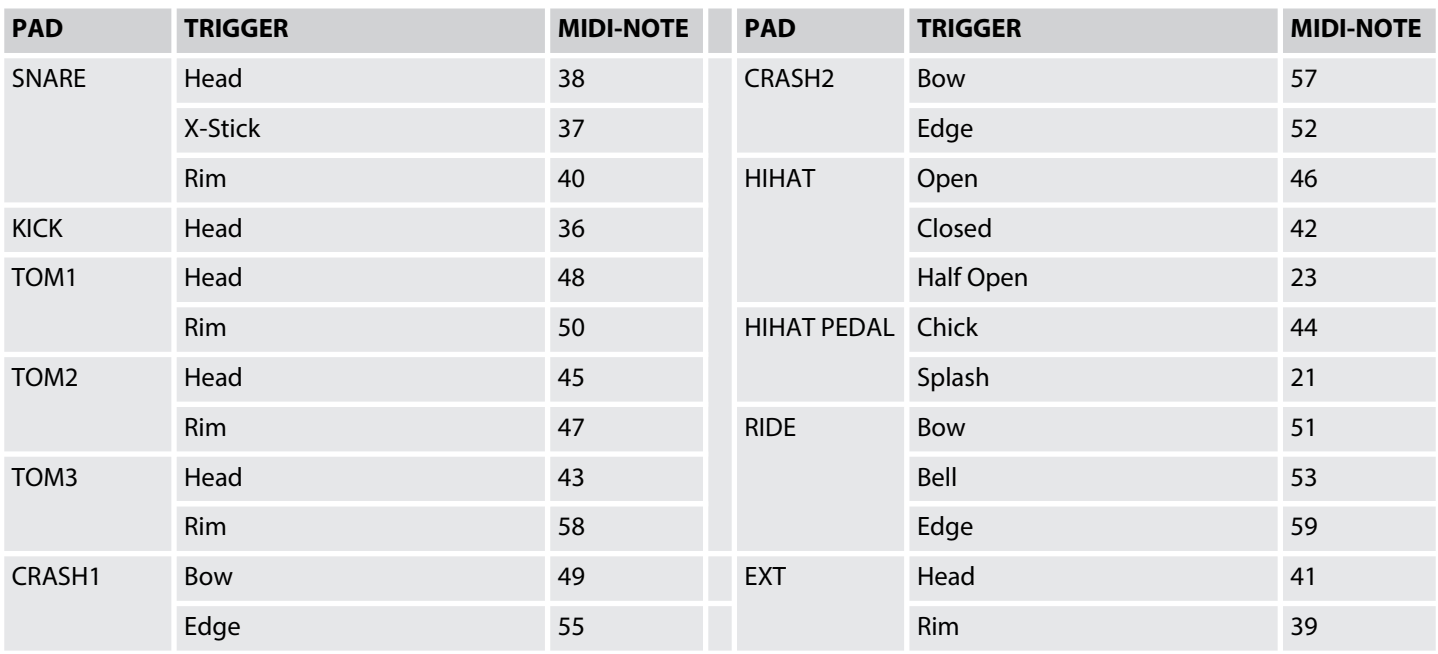

Notizen